# *green power 2.0 et Delphys BC* Liaison série Jbus / Modbus - TCP

Manuel d'installation et d'utilisation FR

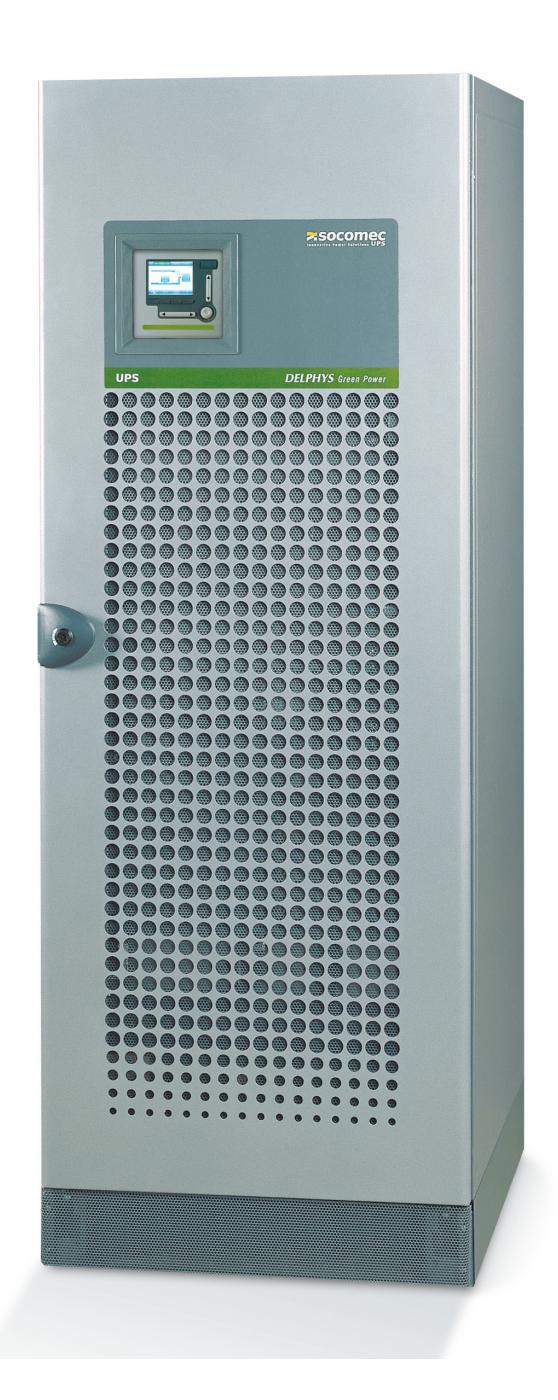

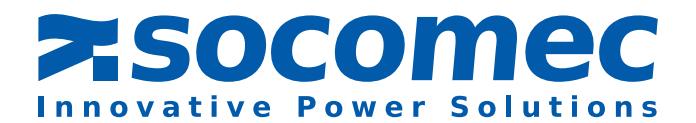

# **SOMMAIRE**

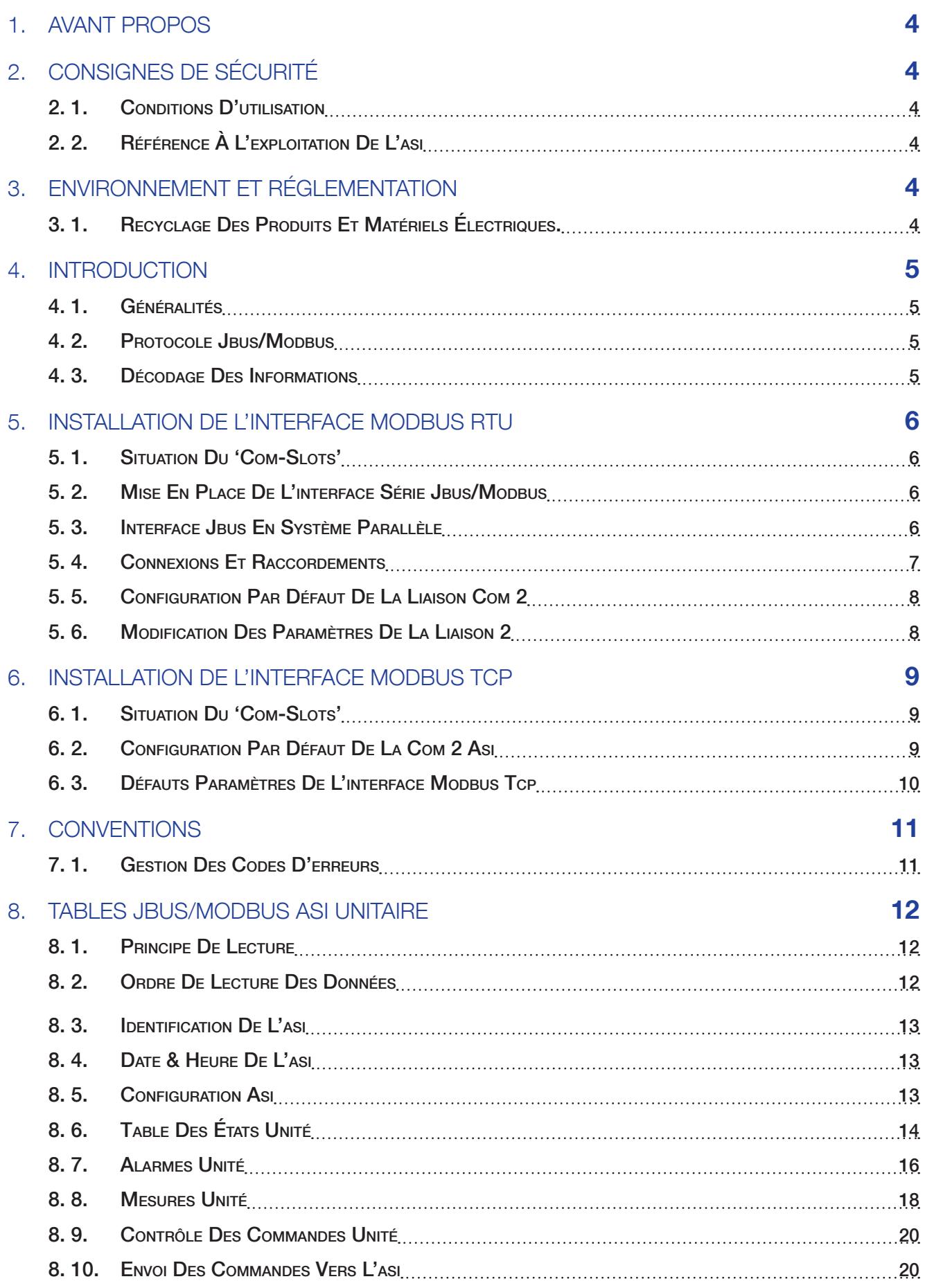

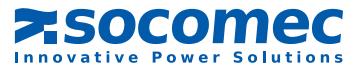

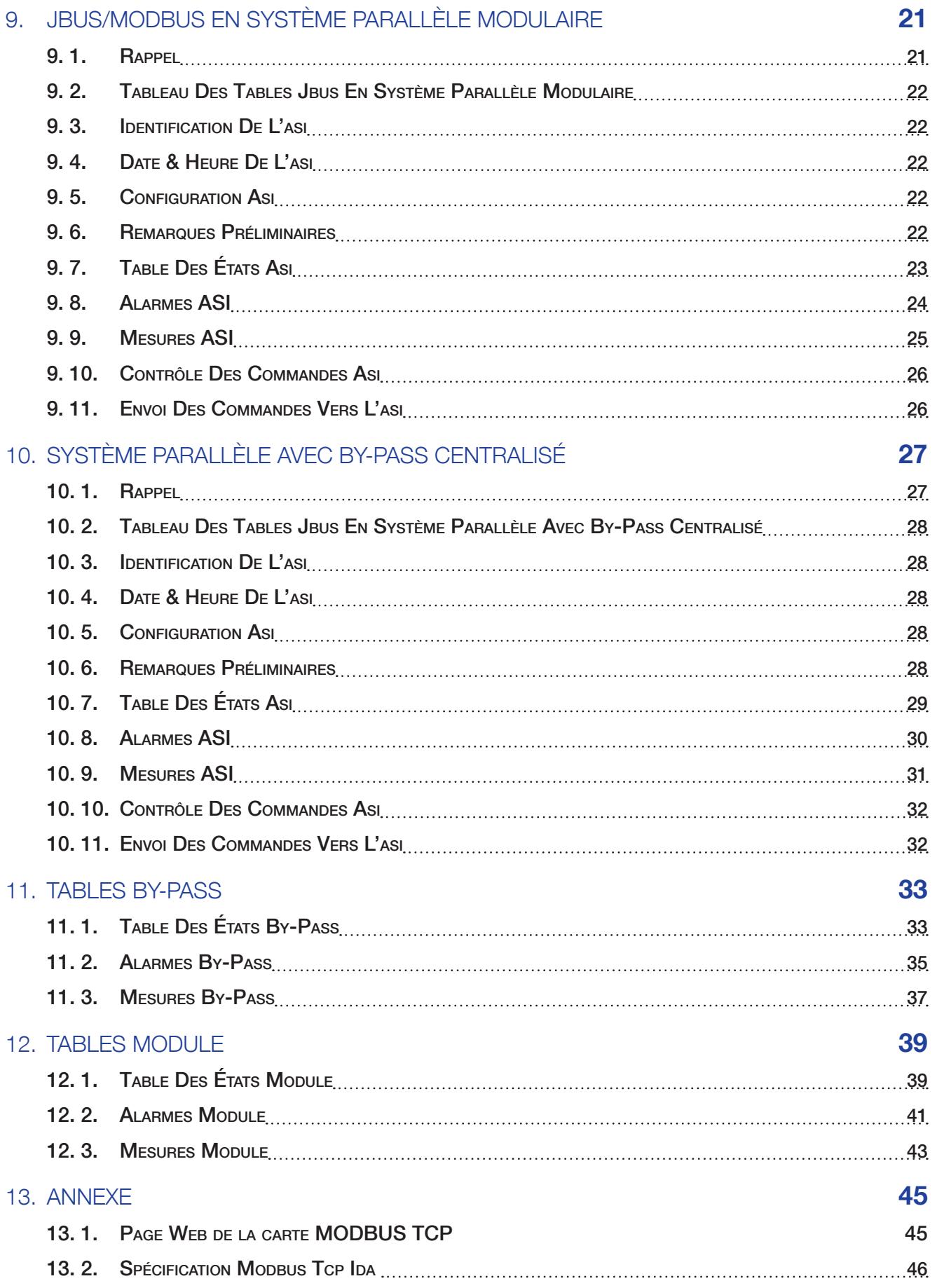

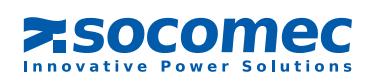

# 1. AVANT PROPOS

Nous vous remercions de la confiance que vous nous avez accordée en portant votre choix sur les Alimentations Sans Interruption SOCOMEC.

Cet équipement est doté des technologies les plus modernes en utilisant des semi-conducteurs de puissance (IGBT) avec contrôle à commande numérique par micro contrôleur.

Ce matériel est conforme à la norme produit IEC EN 62040-2.

ATTENTION: Cet équipement est destiné à une distribution restreinte suivant la définition de la norme EN 50091-2. Des restrictions à l'installation ou des mesures additionnelles peuvent être nécessaires pour éviter d'éventuelles perturbations radioélectrique.

SOCOMEC se réserve le droit de modifier les spécifications présentes dans ce document dans un  $\langle \mathbf{I} \rangle$  souci constant de qualité et d'améliorations techniques.

# 2. CONSIGNES DE SÉCURITÉ

#### 2. 1. Conditions d'utilisation

Lire attentivement ce manuel avant toute intervention.

Toute manipulation doit être exclusivement effectuée par un personnel autorisé et ayant reçu une formation adaptée.

Pour un fonctionnement optimal, il est recommandé de maintenir la température et l'humidité ambiante de l'environnement de DELPHYS Green Power aux valeurs spécifiées par le constructeur.

#### 2. 2. RÉFÉRENCE À L'EXPLOITATION DE L'ASI

Respecter les consignes de sécurité.

Lire attentivement la notice d'exploitation de votre DELPHYS Green Power avant toute intervention. Cet équipement satisfait aux directives communautaires applicables à ce produit. A ce titre il est marqué:

# $\epsilon$

# 3. ENVIRONNEMENT et RÉGLEMENTATION

#### 3. 1. Recyclage des produits et matériels électriques.

Des lois et des décrets (propres aux pays Européens) régissent la récupération et le recyclage des matériaux. Ils imposent, aux détenteurs de déchets, l'obligation d'assurer (ou faire assurer) l'élimination des produits dans des conditions satisfaisantes pour l'environnement et conformément aux réglementations locales en vigueur (exemple pour la France : loi du 15 juillet 1975).

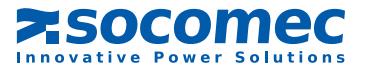

#### *DELPHYS GREEN POWER* - Ref.: IOMDGPJB0910-FR\_11 5

# 4. Introduction

## 4. 1. Généralités

Ce document décrit l'accès aux informations de l'ASI à travers une liaison série ou réseau ethernet en protocole JBUS/MODBUS.

Avant de pouvoir connecter l'ASI à un système de supervision ou de GTC (Gestion Technique Centralisée), il est nécessaire d'installer et de configurer l'interface série ou les configurations réseau dans le cas d'une connexion réseau.

## 4. 2. Protocole JBUS/MODBUS

Ce document ne décrit pas le mécanisme de gestion du protocole JBUS/MODBUS. Pour cela veuillez vous référez au site officiel www.modbus.org

Le protocole JBUS/MODBUS utilisé par DELPHYS Green Power utilise les fonctions:

- de lecture de registres (Input Registers -3- ) codés sur 16 bits,
- d'écriture de registres simples (Write single Registers -6- ) pour contrôler l'ASI.

Le champ de données (Data) est constitué de 1 mot, décomposé par un octet de poids fort (MSB) et un octet de poids faible (LSB) lus respectivement dans cet ordre.

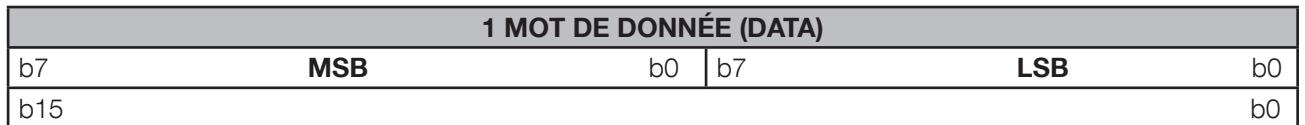

#### 4. 3. Décodage des informations

#### Informations Tout Ou Rien

Elles comprennent les tables d'états et d'alarmes de l'ASI. Chaque bit de chaque mot correspond à une information. Un bit à 1 dans le mot signifie que cet état est actif (ou l'alarme).

#### Informations Analogique (Mesures et compteurs)

Elles sont représentées par un mot de 16 bits. Certaines valeurs sont numériques en décimales, signées ou non (0 à 65535 ou de -32767 à 32767) ou en hexadécimales (0x0000 à 0xFFFF).

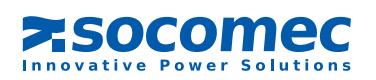

# 5. INSTALLATION DE L'INTERFACE MODBUS RTU

#### 5. 1. Situation du 'Com-Slots'

Le « com-slots » intègre toutes les interfaces de communication, et se situe sur la partie droite de l'ASI.

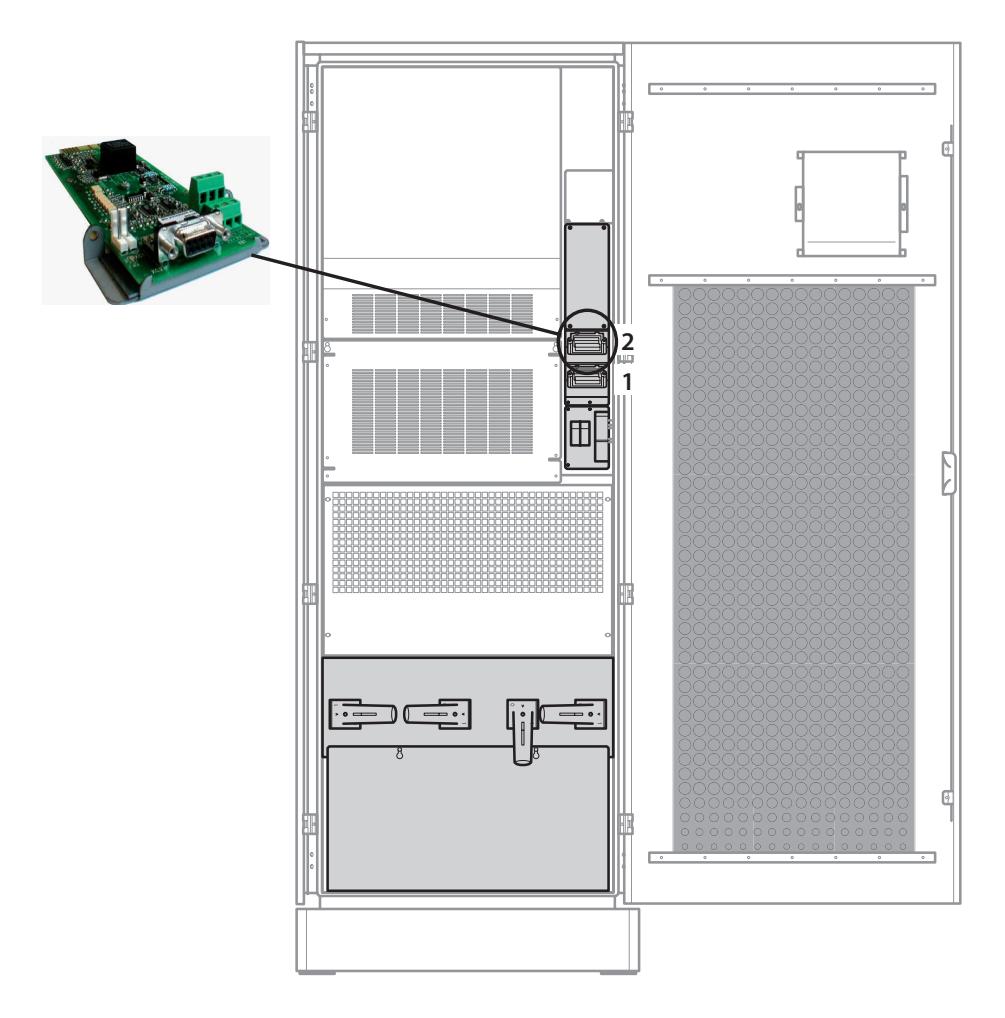

 $\mathcal{N}$ se référer à la notice concernant l'ASI pour connaître l'emplacement exact du « com slot 2».

#### 5. 2. Mise en place de l'interface série JBUS/MODBUS

L'interface doit être insérée dans le slot 2, puis fixée au « com-slots » à l'aide de 2 vis.

#### 5. 3. Interface JBUS en système parallèle

Il n'y a qu'une seule interface liaison série JBUS/MODBUS pour une installation parallèle. Il n'est pas nécessaire de rajouter une carte série dans le « com-slots » des unités ASI ou des modules. Les infor- $\sqrt{N}$ mations dédiées aux modules ou unités ASI sont accessibles par un adressage spécifique.

Dans une installation parallèle avec by-pass centralisé, il est recommandé de monter la carte série  $\sqrt{\frac{1}{2}}$  dans le slot 2 du by-pass.

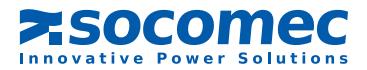

### 5. 4. Connexions et raccordements

ATTENTION : Il n'y a qu'une seule connexion possible par interface. (RS232 OU RS485 OU RS422)

#### 5. 4.1. Liaison RS232:

- Connexion standard de type PC
- Connecteur sub-D 9 points
- Broche 2 : Rx
- Broche 3 : Tx
- Broche 5 : GND

#### 5. 4.2. Liaison RS485 isolée

- Connexion 2 fils sur bornier à vis
- Le « dip-switch 1 » permet de connecter la résistance de fin de ligne.
- Isolation faite par « opto-coupleur »
- Les 2 résistances de polarisation peuvent être coupées.

le blindage ne doit être mis à la terre qu'en un seul point.

#### 5. 4.3. Liaison RS422 isolée

- Connexion 4 fils sur bornier à vis
- Le « dip-switch 1 et 2 » permettent de connecter les résistances de fin de ligne.
- Isolation faite par « opto-coupleur »
- Les 4 résistances de polarisation peuvent être coupées.

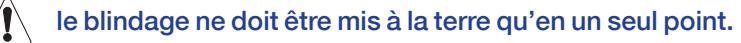

Avant de connecter le câble ou le bus sur l'interface, il faut s'assurer qu'il n'y ait pas d'erreur de câ- $\langle \bm{l} \rangle$  blage. Toute mauvaise connexion ou mauvaise utilisation risque d'endommager l'interface, entraînant un dysfonctionnement de la liaison série.

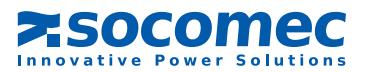

 $RTX + RTX -$ 

 $TX + TX -$ 

 $RX + RX -$ 

#### 5. 5. Configuration par défaut de la liaison Com 2

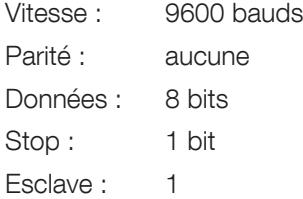

Les paramètres de la liaison série se programment à partir du tableau de contrôle

#### 5. 6. Modification des paramètres de la liaison 2

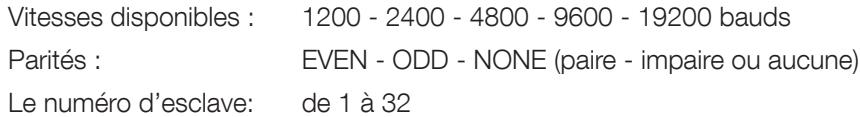

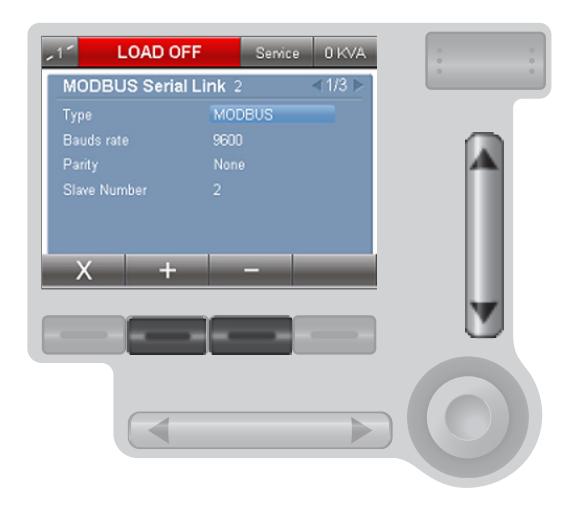

 $\hat{A}$  se référer à la notice concernant l'ASI pour connaître l'emplacement exact du «com slot».

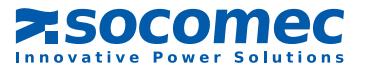

# 6. Installation DE l'interface modbus TCP

### 6. 1. Situation du 'Com-Slots'

Le « com-slots » intègre toutes les interfaces de communication, et se situe sur la partie droite de l'ASI.

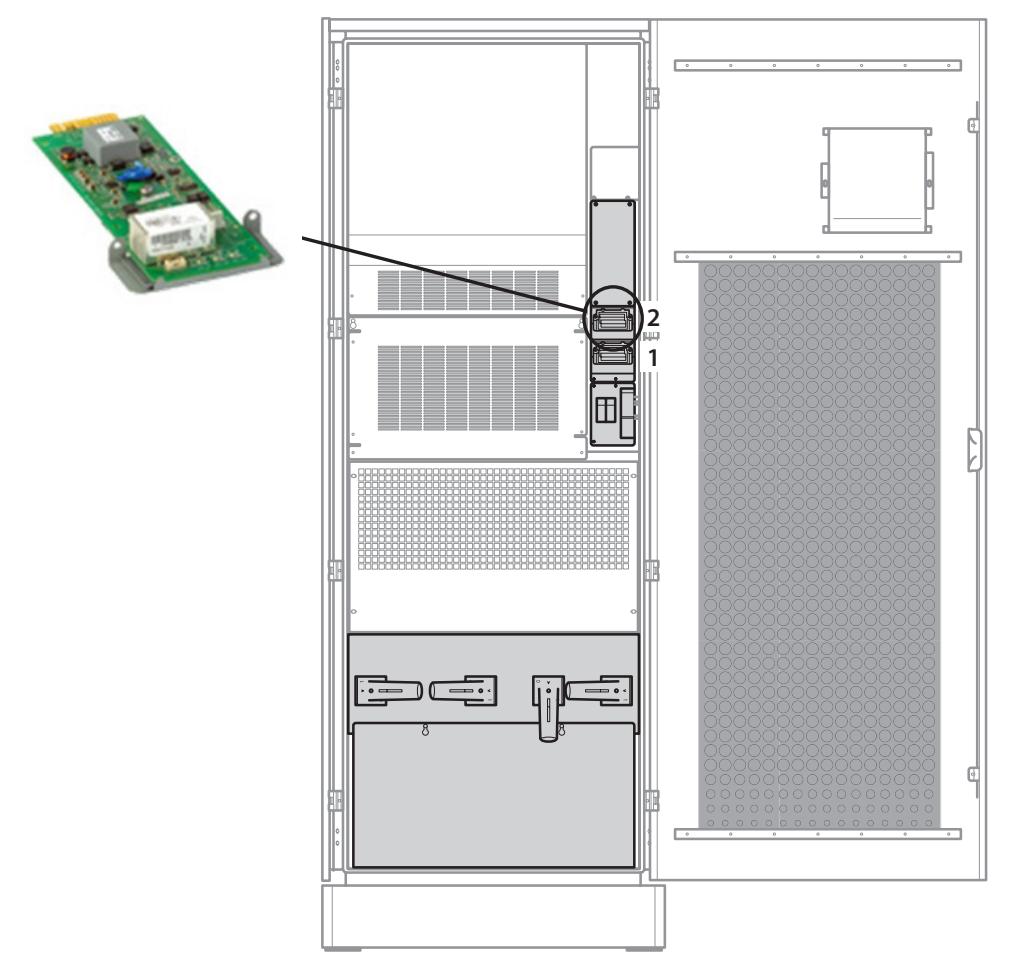

 $\sqrt{2}$ se référer à la notice concernant l'ASI pour connaître l'emplacement exact du « com slot 2».

#### 6. 2. Configuration par défaut de la Com 2 ASI

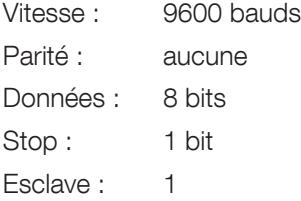

Les paramètres de la liaison série se programment à partir du tableau de contrôle

Ces paramètres sont obligatoires pour rendre la communication Modbus TCP disponibles  $\bigwedge$ 

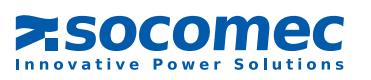

#### 6. 3. Paramètres par défauts de l'interface modbus tcp

#### PARAMÈTRE PAR DÉFAUT :

Mode DHCP par défaut. Pas d'adresse IP définie par défaut Mode MODBUS TCP Port TCP 502

#### OUTIL DÉCOUVERTE

Téléchargez l'utilitaire AGILIPLUG à partir du site Web de SOCOMEC. Décompressez le fichier sur votre ordinateur (uniquement Windows) Exécutez le programme AGILIPLUG Finder

#### RECHERCHE DES ASI CONNECTÉES

AGILIPLUG Finder répertorie toutes les adresses IP des interfaces TCP MODBUS connectées au réseau.

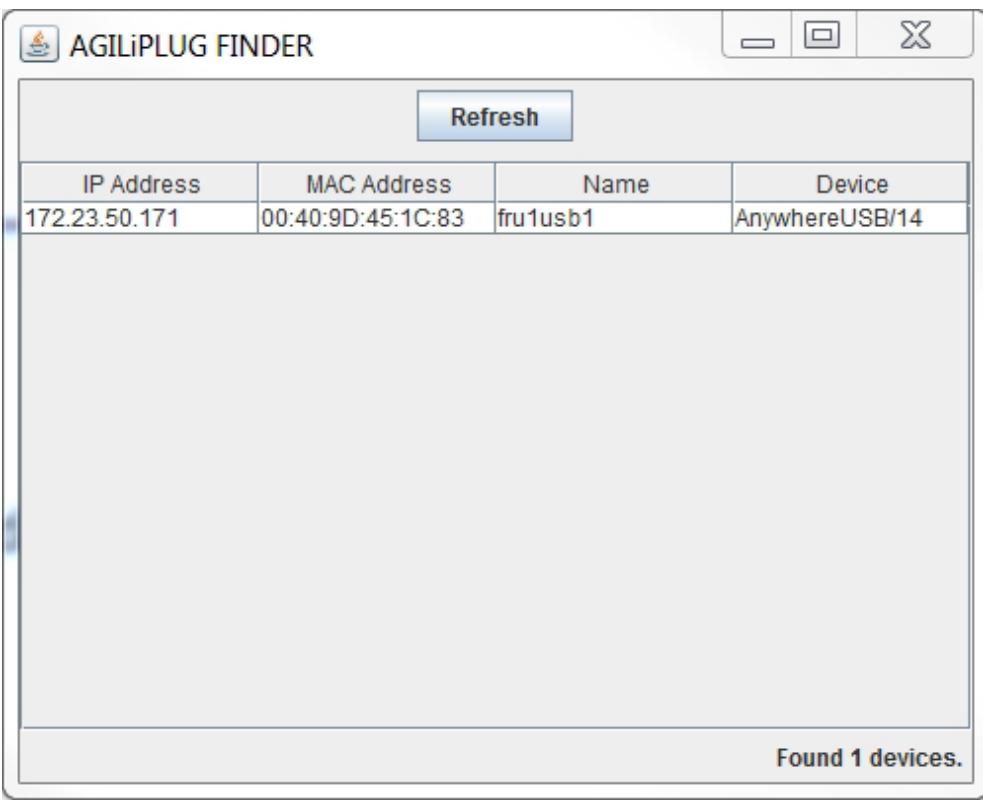

#### CONFIGURATION D'INTERFACE

L'interface TCP MODBUS détecte automatiquement le débit en bauds de la liaison série.

L'ouverture de la page Web permet de modifier les paramètres IP.

Connexion: racine

Mot de passe: public

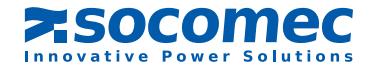

# **FRANCAIS** FRANCAIS

# 7. Conventions

Les adresses des tables sont indiquées en hexadécimal commençant par '0x'.

Certains automates demandent une adresse relative à partir de 400 (0x0190) ou de 40001 (0x9C41), à cette adresse il faut rajouter l'adresse de départ de la table.

#### 6. 4. Gestion des codes d'erreurs

Dans la cas d'une mauvaise interrogation des informations, l'ASI répond par un code d'erreur comme suit :

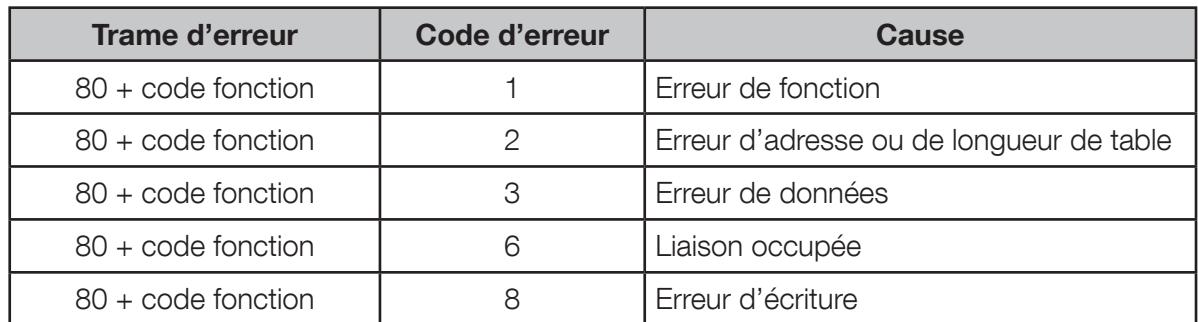

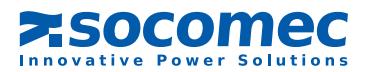

# 8. TABLES JBUS/MODBUS ASI UNITAIRE

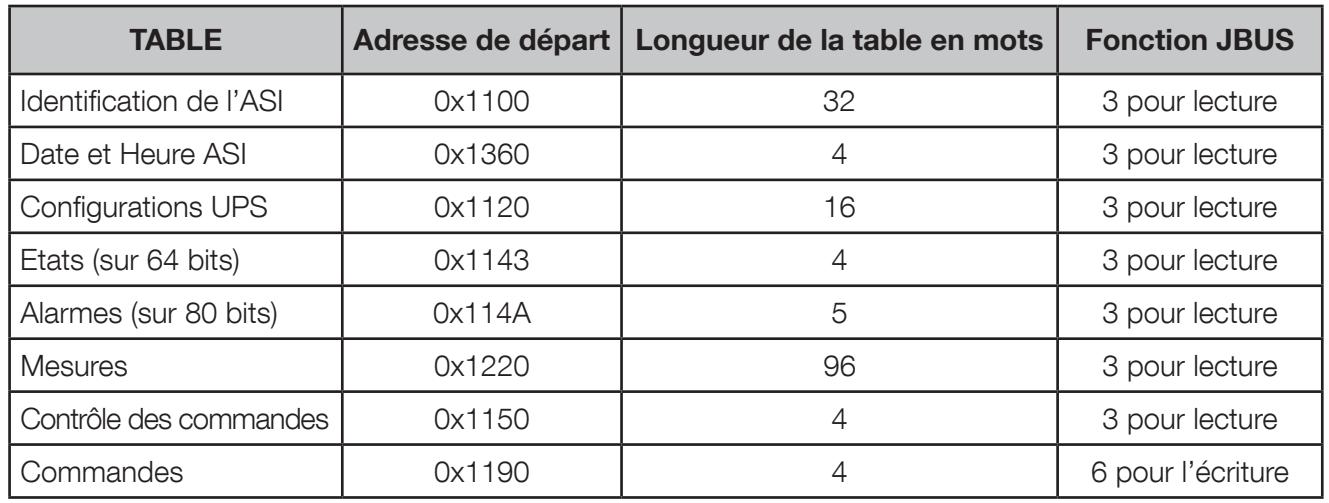

### 8. 1. Principe de lecture

Les tables d'identification, d'états et d'alarmes doivent être lue intégralement (adresse de départ et longueur de la table).

La table de mesures peut être adressée mot par mot ou par groupe de mots, mais sans dépasser la taille de la table (0x1220 à 0x127F).

#### 8. 2. Ordre de lecture des données

Exemple de 6 mots

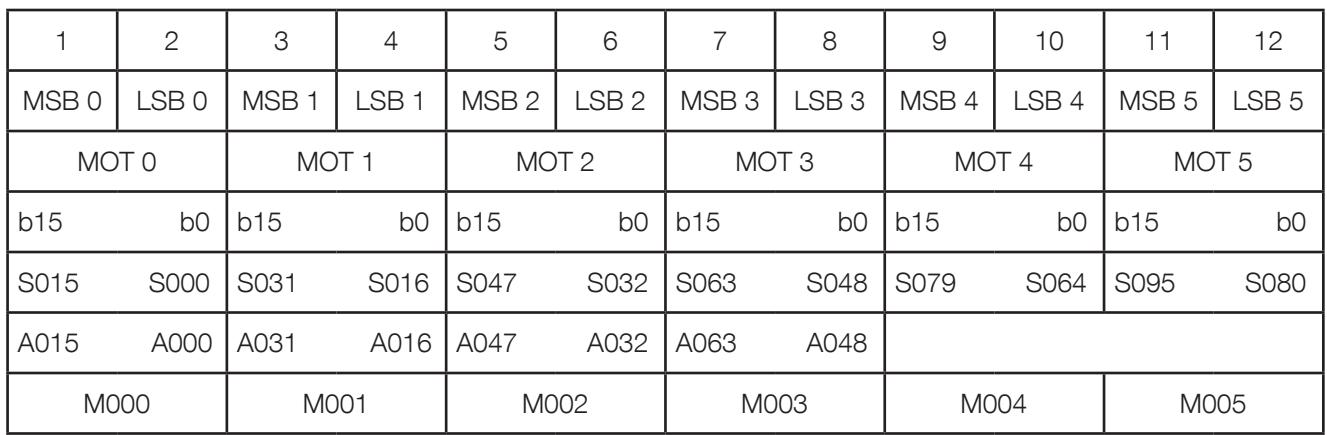

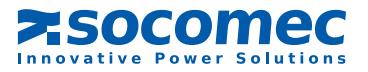

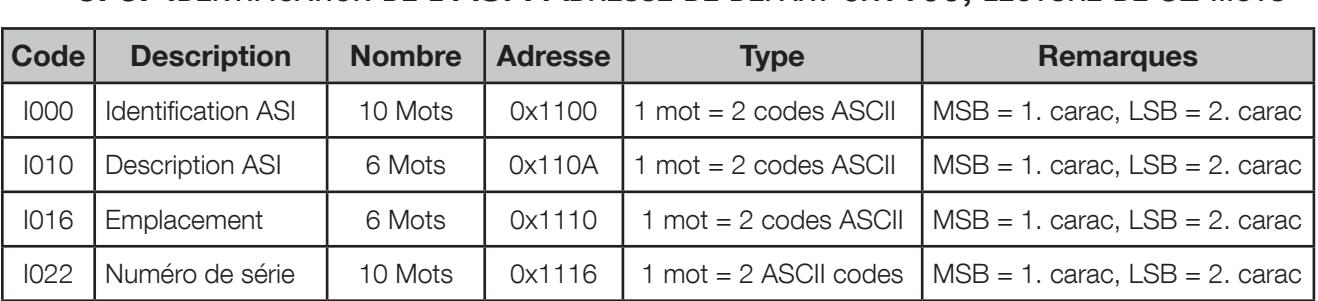

#### 8. 3. IDENTIFICATION DE L'ASI : ADRESSE DE DÉPART 0x1100, LECTURE DE 32 MOTS

# 8. 4. DATE & HEURE DE L'ASI : ADRESSE DE DÉPART 0x1360, LECTURE DE 4 MOTS

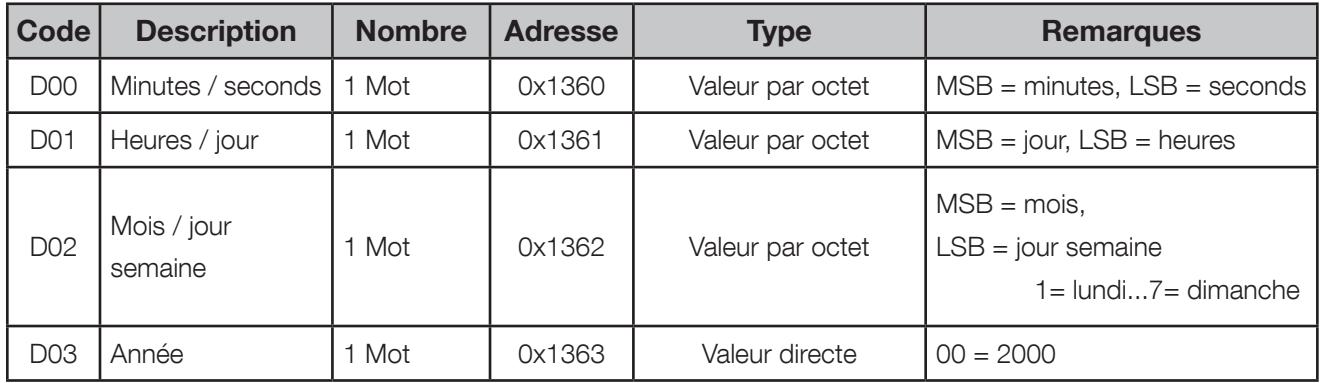

### 8. 5. CONFIGURATION ASI: ADRESSE 0x1120, 16 MOTS

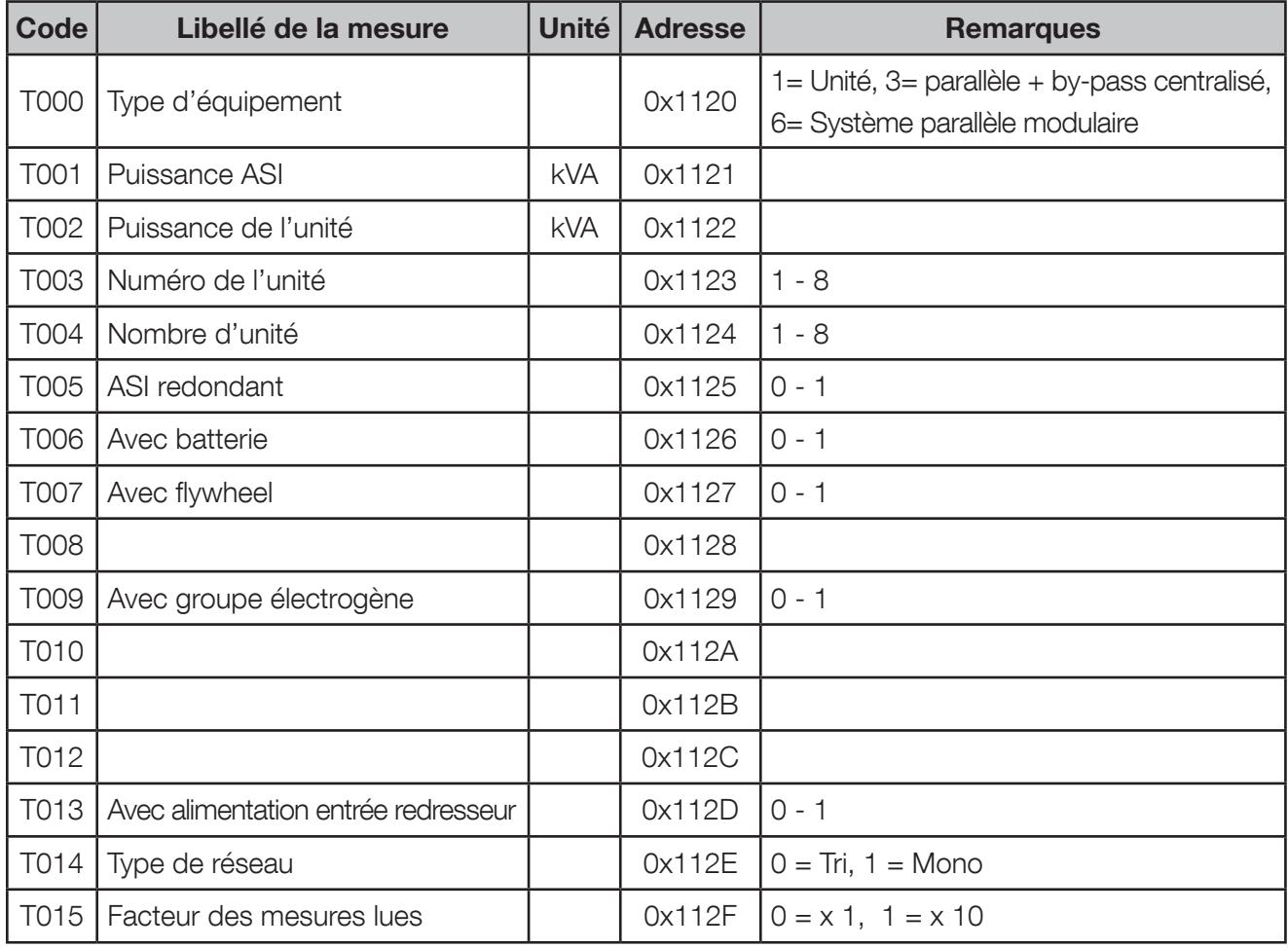

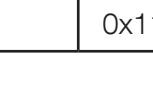

**7. SOCOMEC** 

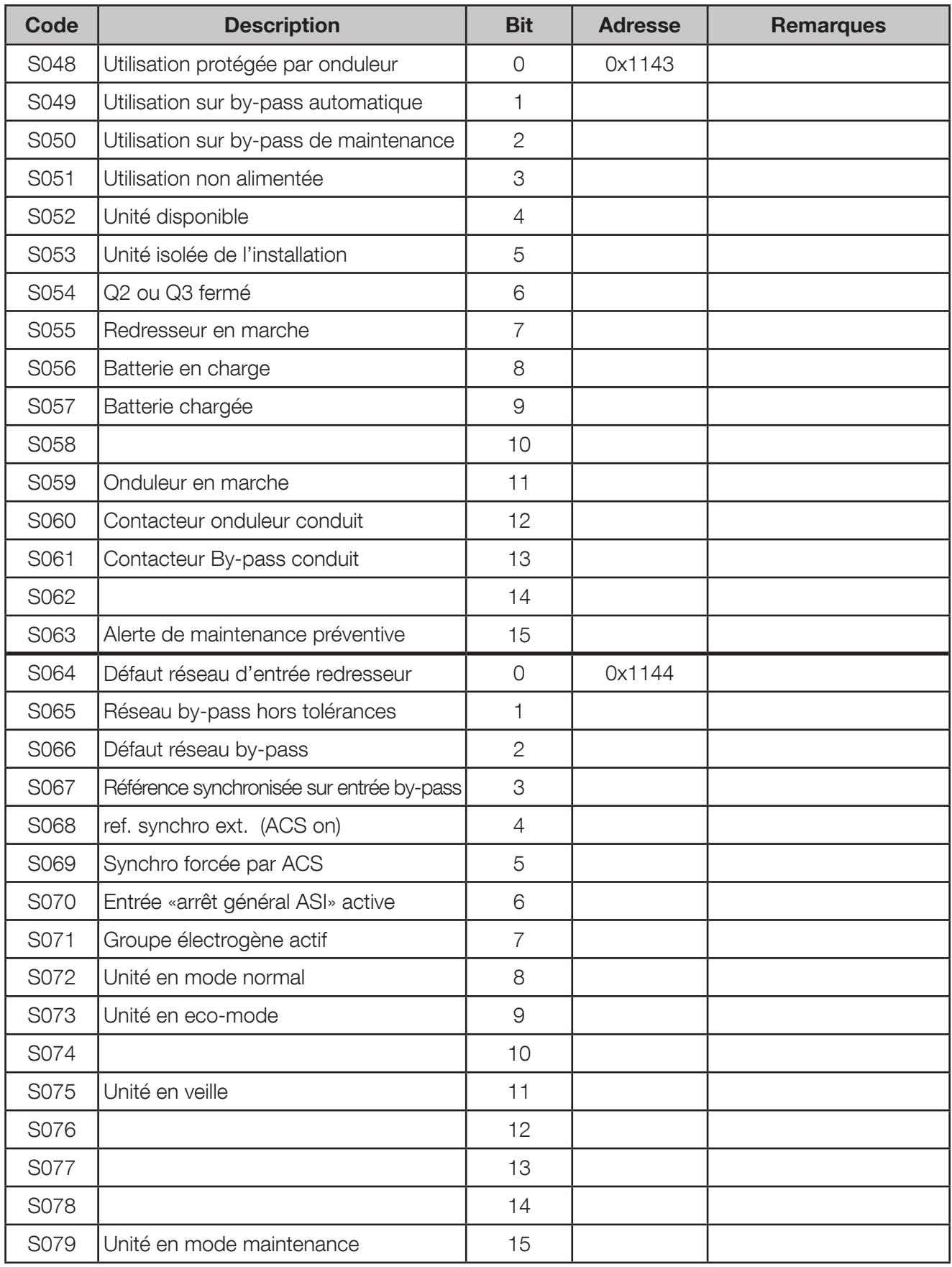

# 8. 6. TABLE DES ÉTATS UNITÉ : ADRESSE DE DÉPART 0x1143, LECTURE DE 4 MOTS

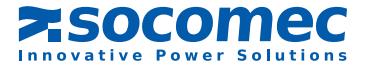

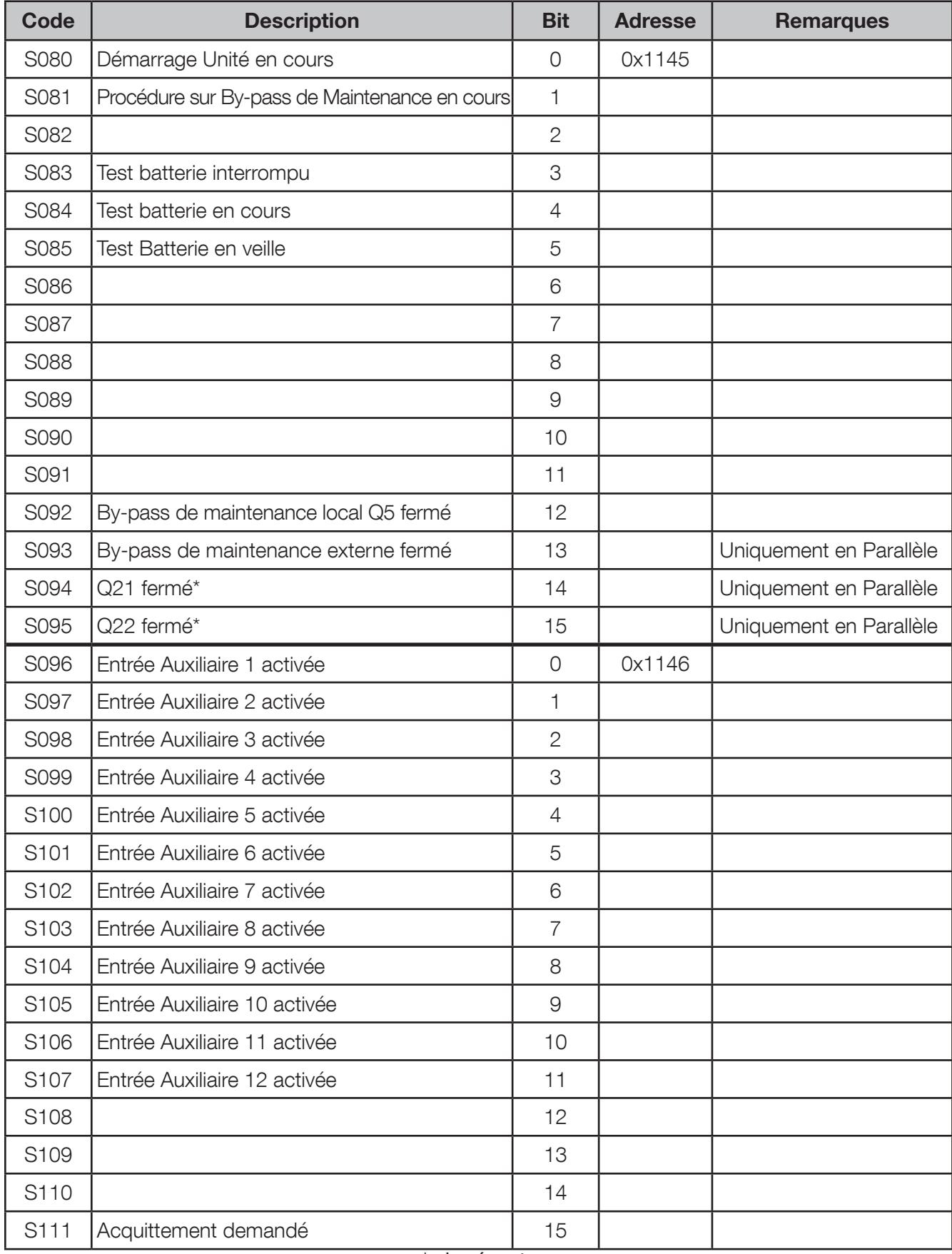

\* si présent

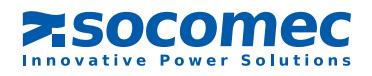

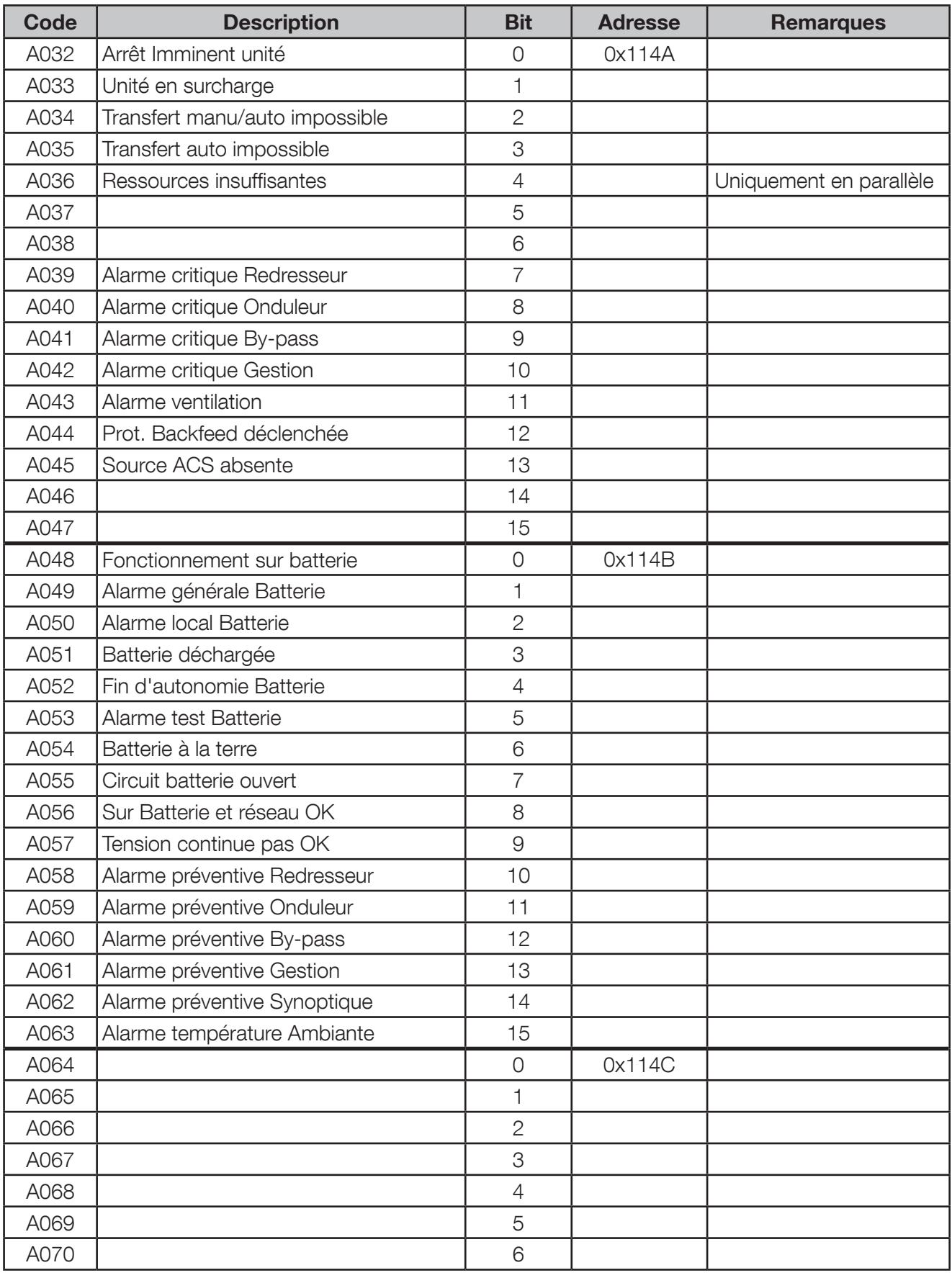

# 8. 7. ALARMES UNITÉ: ADRESSE 0x114A, 4 MOTS

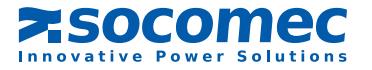

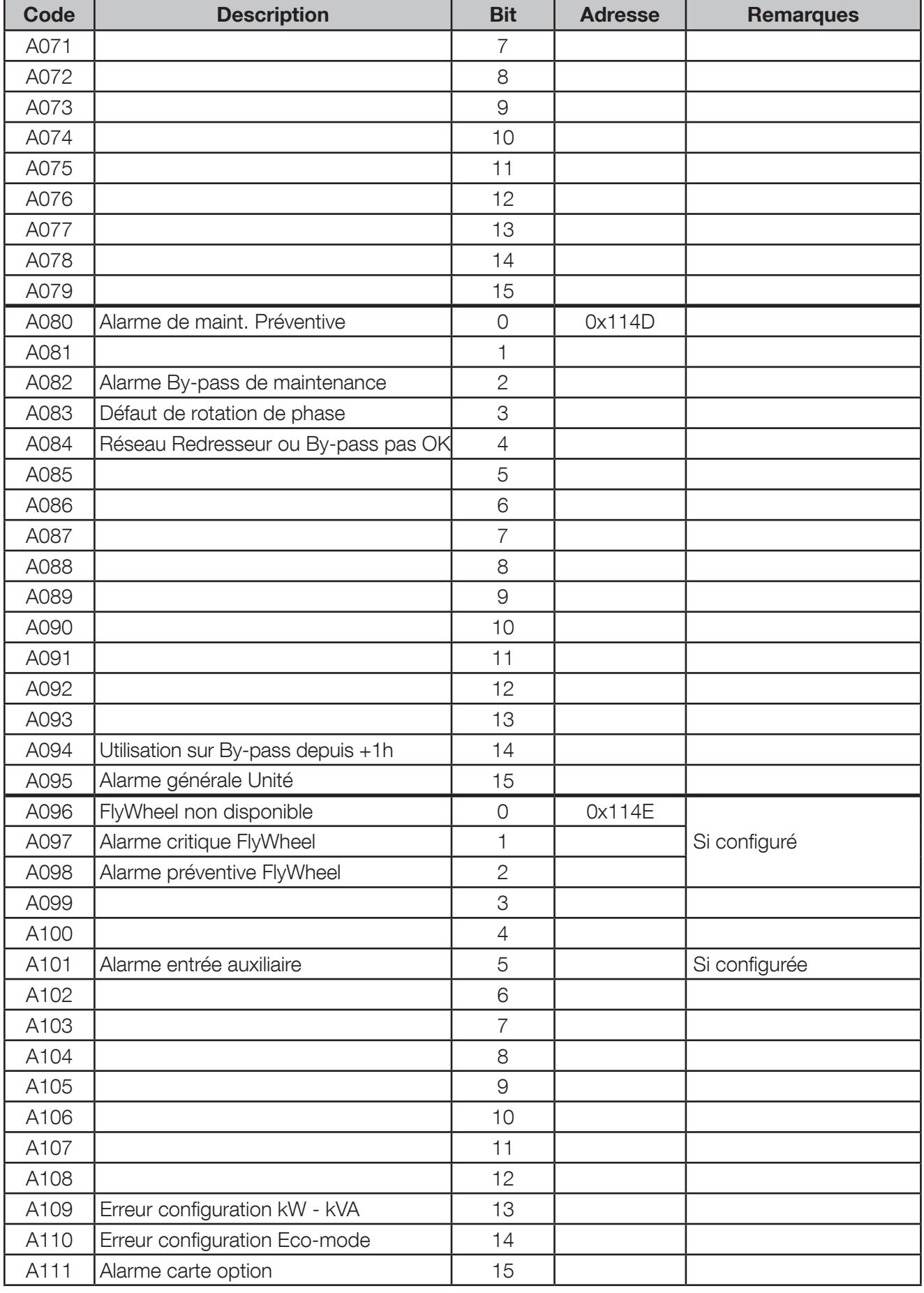

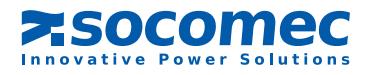

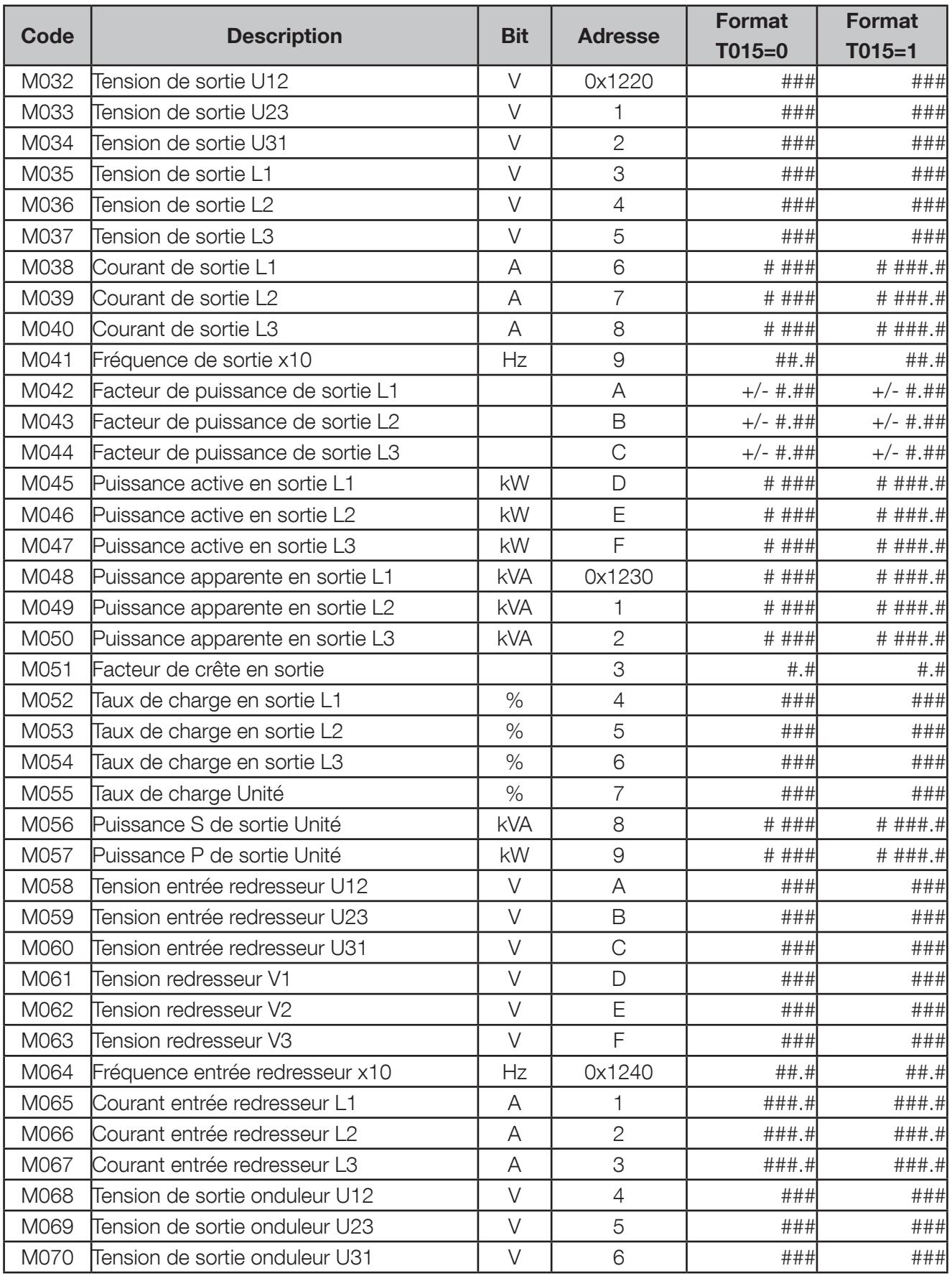

# 8. 8. Mesures unité: Adresse de départ 0x1220, lecture de 80 mots

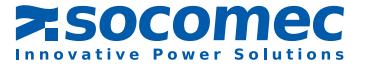

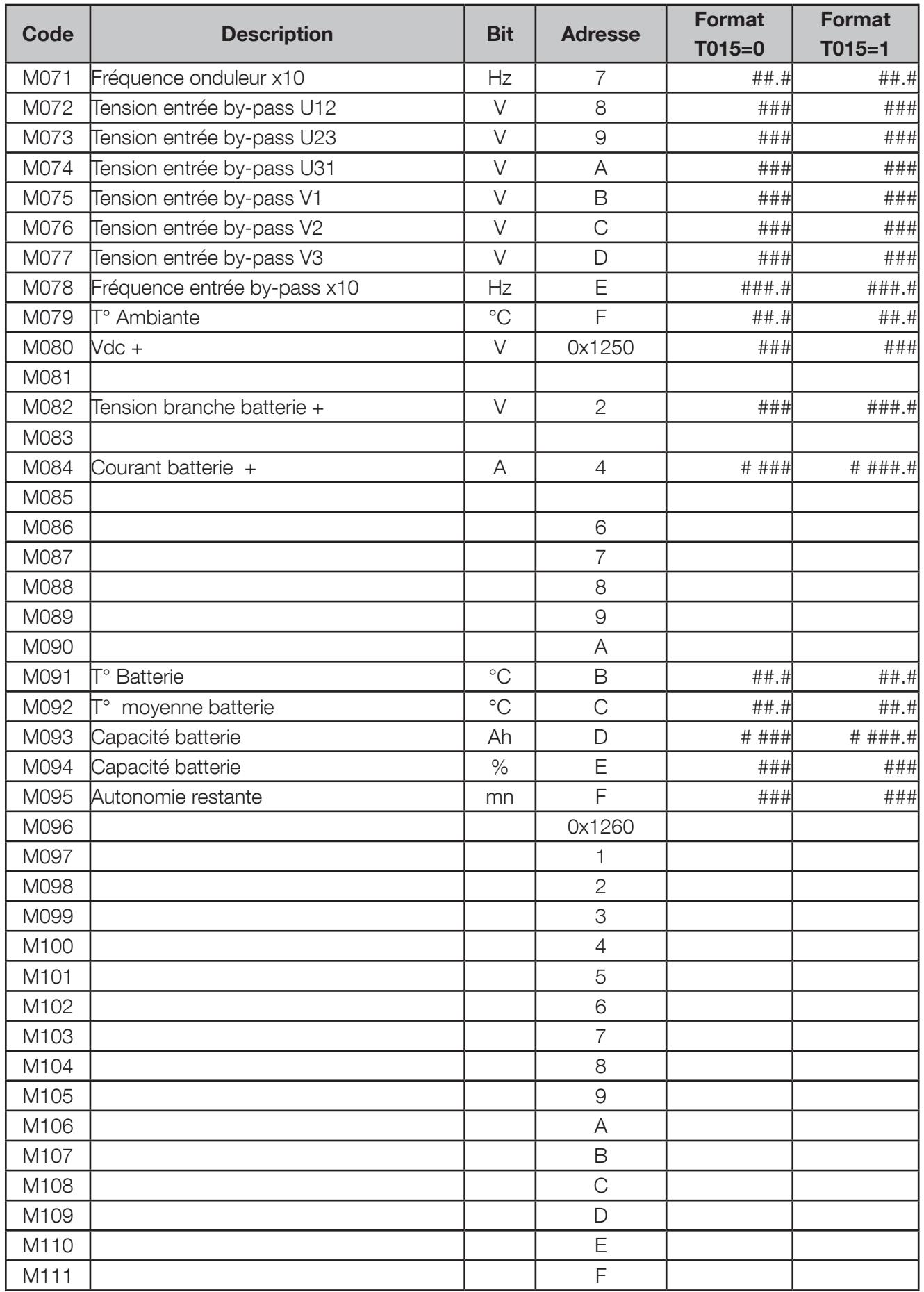

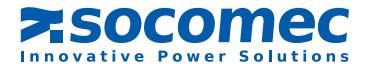

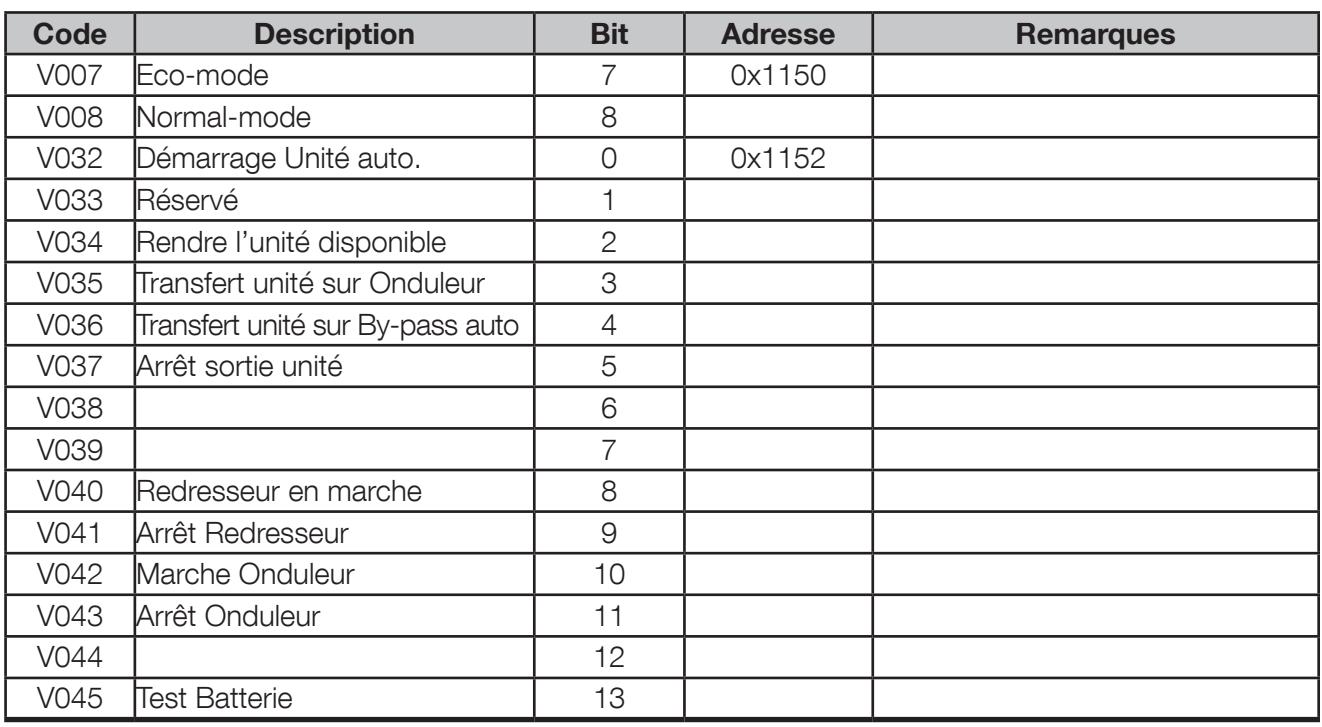

#### 8. 9. Contrôle des commandes unité: adresse de départ 0x1150, lecture de 1 mots

### 8. 10. Envoi des commandes vers l'ASI: Écriture de 1 mot <sup>à</sup> l'adresse 0x1190

Avant de pouvoir commander l'ASI à distance, il est impératif que l'interface série soit paramétrée en mode 'distant' via l'interface ADICOM. La table de contrôle des commandes ci-dessous permet de vérifier si la commande sélectionnée est autorisée ou non. Si la commande est tout de même envoyée à l'ASI alors qu'elle n'est pas autorisée, celle-ci sera ignorée et non exécutée.

#### Tableau des commandes disponibles:

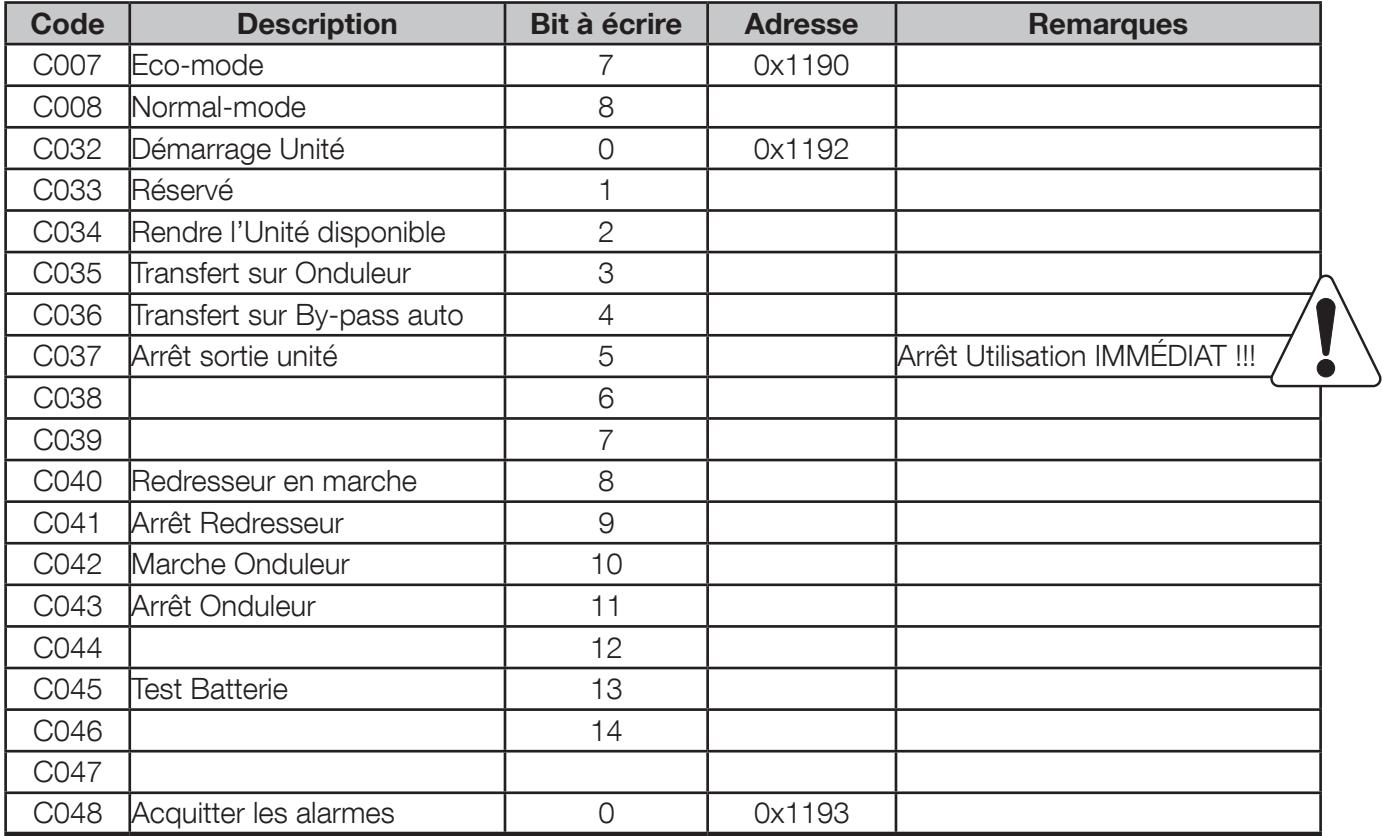

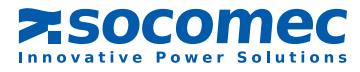

# 9. JBUS/MODBUS EN SYSTÈME PARALLÈLE modulaire

### **9.1. RAPPEL**

En système parallèle il n'y a qu'une seule interface JBUS/MODBUS. Les tables d'adressage donnent la possibilité de lire les valeurs de chaque module ou unité ASI. Il n'y a pas de lien entre le numéro d'esclave JBUS/MODBUS et le numéro de module ou l'unité ASI interrogée.

L'interface se trouve dans le 'com-slots 2' de l'unité ASI 1 pour une installation modulaire (figure ci-dessous).

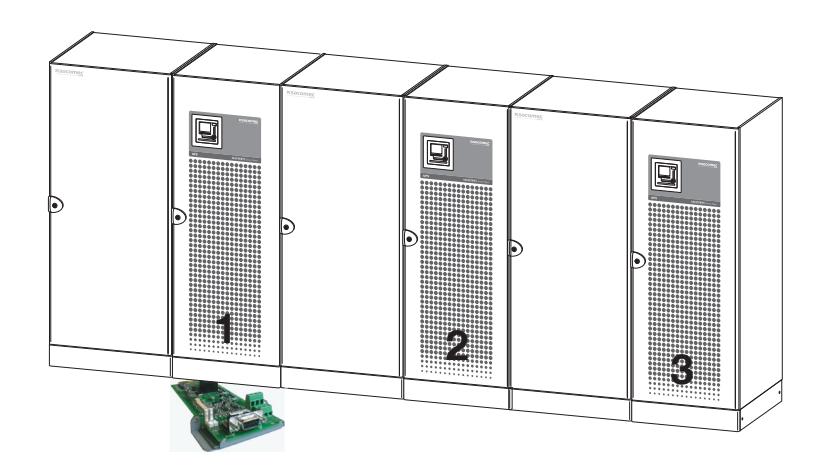

Configuration de la liaison JBUS/MODBUS:

La configuration se fait sur le panneau de contrôle de l'unité ASI 1.

#### Principe de lecture:

Dans les tables MODBUS, une partie est consacrée à la partie ASI; cela représente les données de l'ensemble du système. Cette partie est la même pour chaque unité. Ces mêmes données sont présentes dans les champs des adresses ASI.

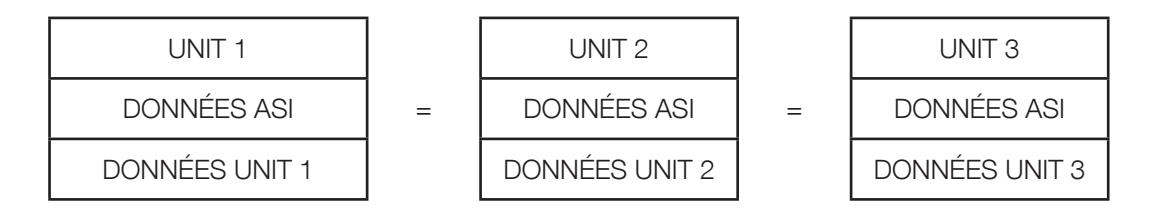

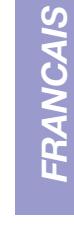

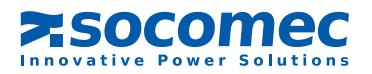

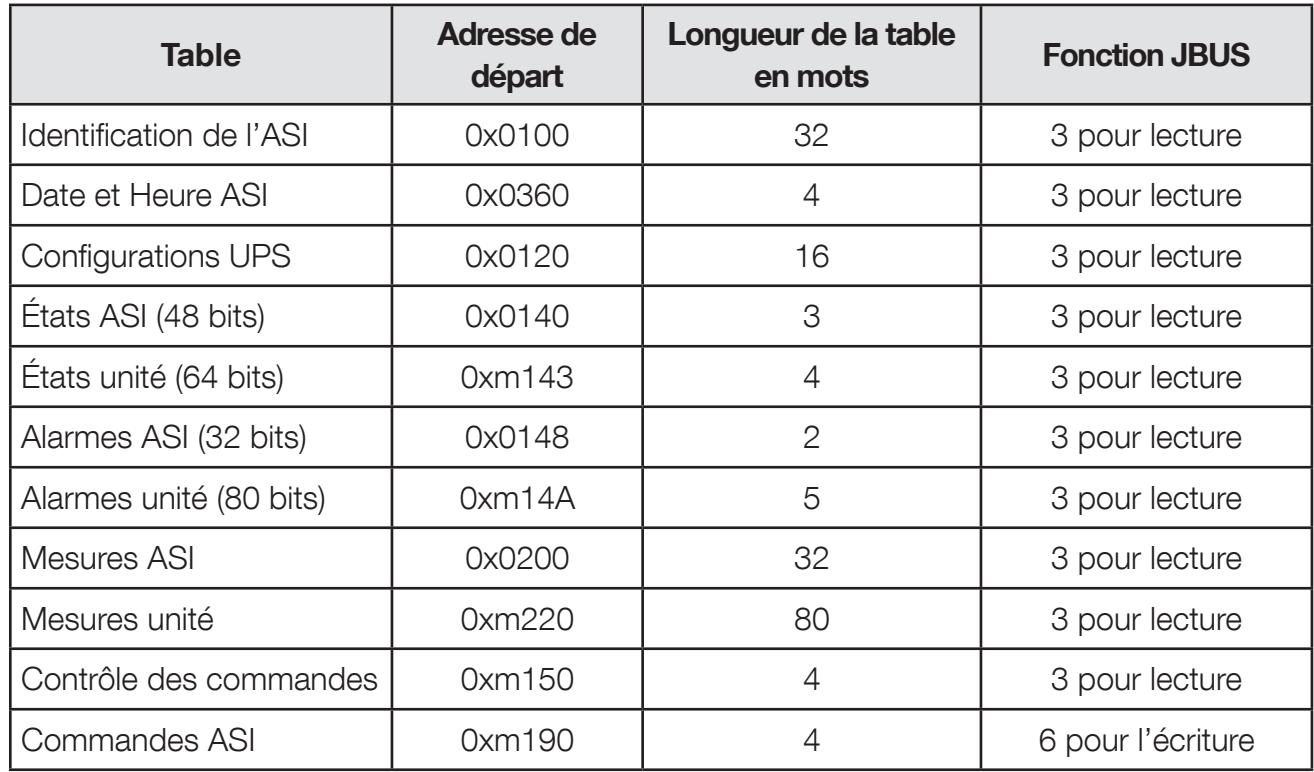

#### 9. 2. Tableau des tables JBUS en système parallèle modulaire

m = numéro d'unité

Exemple:

 $0x3100 =$  ID de l'unité 3  $0 \times 3140 =$  États ASI 3  $0x3143 =$  États unité 3

9. 3. IDENTIFICATION DE L'ASI : ADRESSE DE DÉPART 0x0100, LECTURE DE 32 MOTS Voir la partie unitaire

9. 4. DATE & HEURE DE L'ASI : ADRESSE DE DÉPART 0x0360, LECTURE DE 4 MOTS Voir la partie unitaire

9. 5. Configuration ASI : adresse de départ 0xm120, lecture de 16 mots Voir la partie unitaire

9. 6. Remarques préliminaires

 $\sqrt{\ }$  Les données de l'unité sont les même que celles décrite pour l'ASI unitaire.

 $\sqrt{\ }$  Les tables suivantes décrivent uniquement la partie ASI (commune pour toutes les unités).

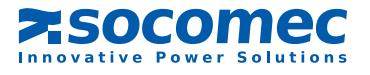

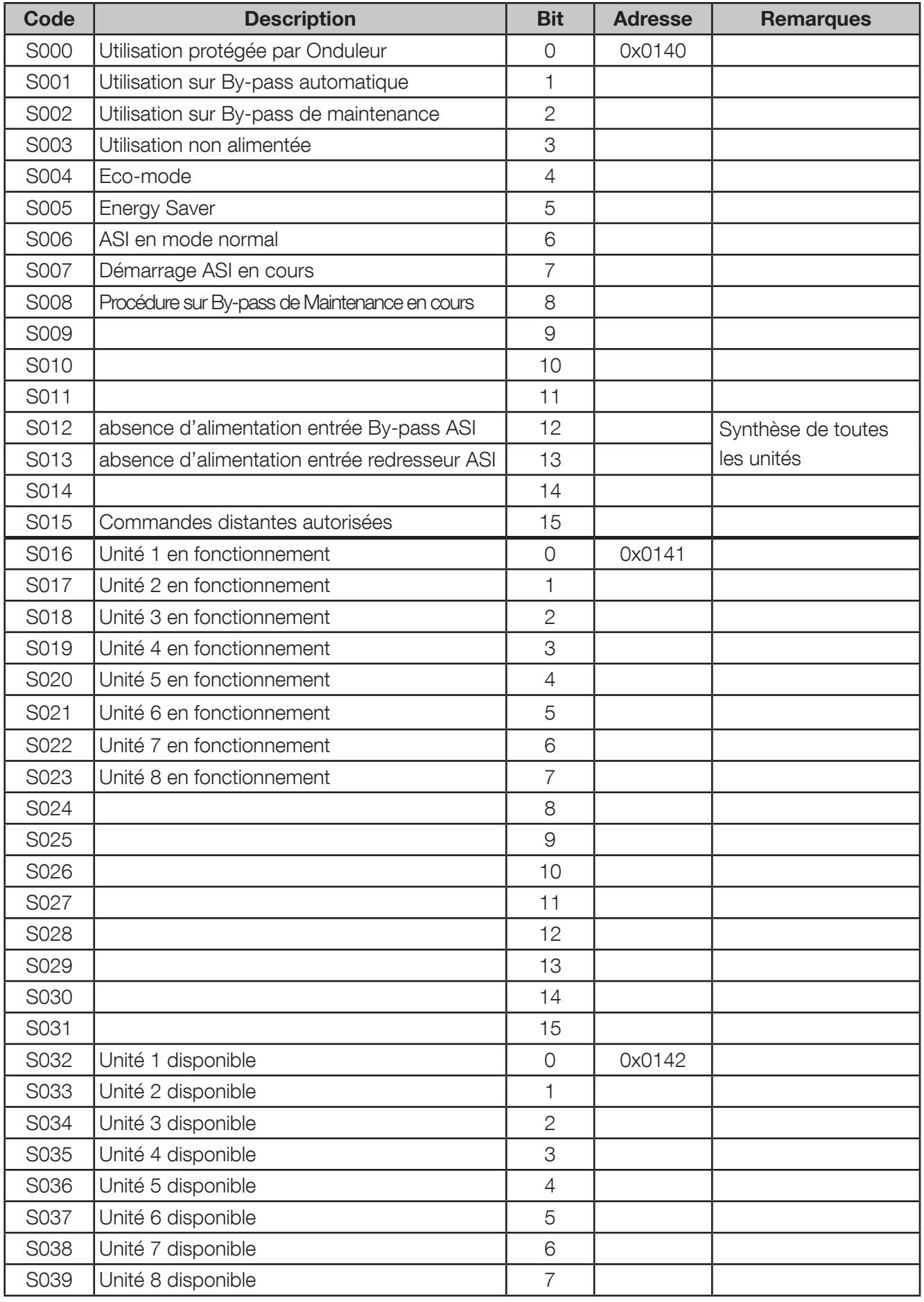

# 9. 7. TABLE DES ÉTATS ASI : ADRESSE DE DÉPART 0x0140, LECTURE DE 3 MOTS

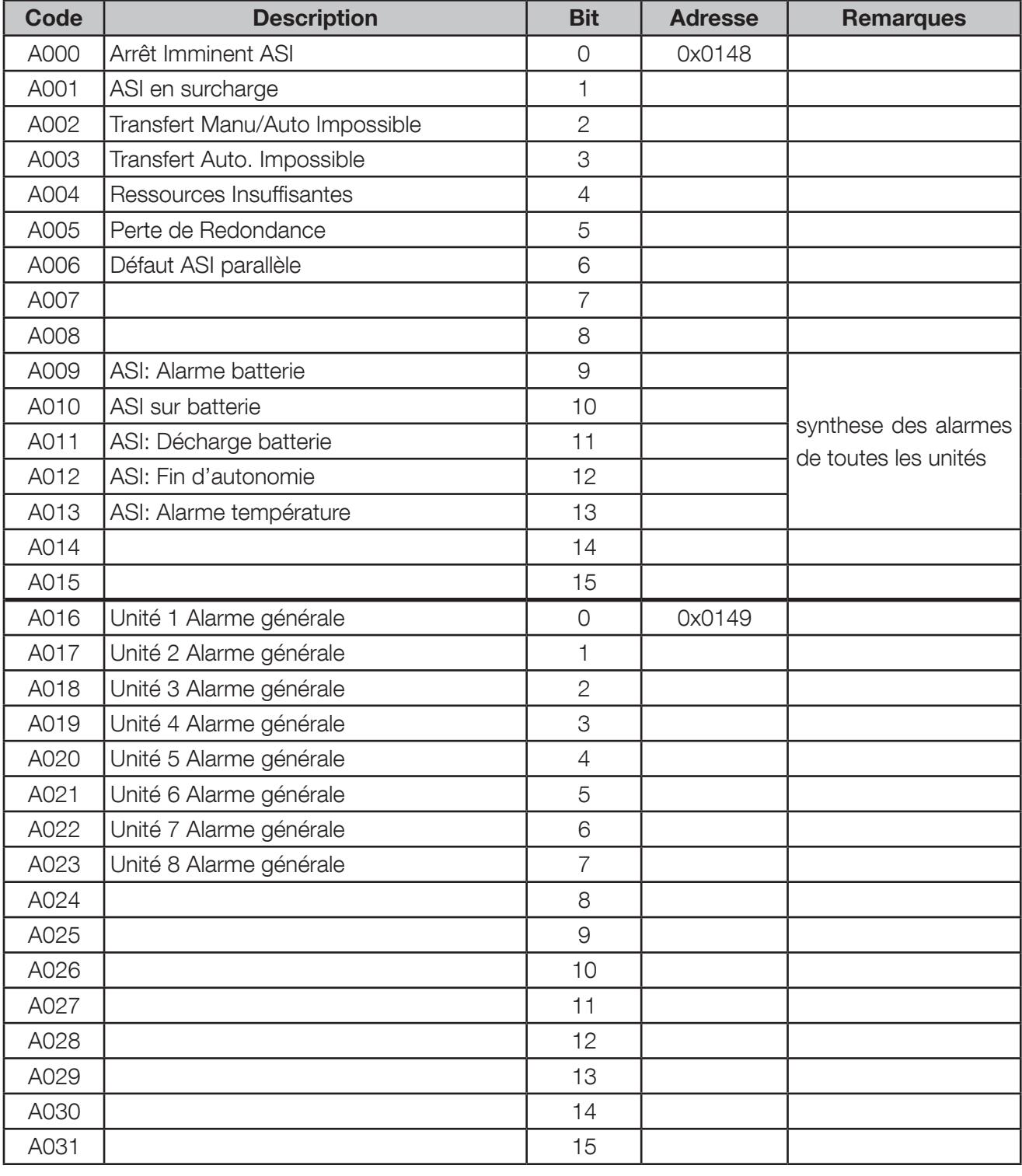

## 9. 8. Alarmes ASI: Adresse de départ 0x0148, lecture de 2 mots

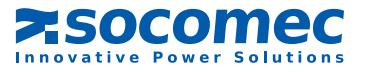

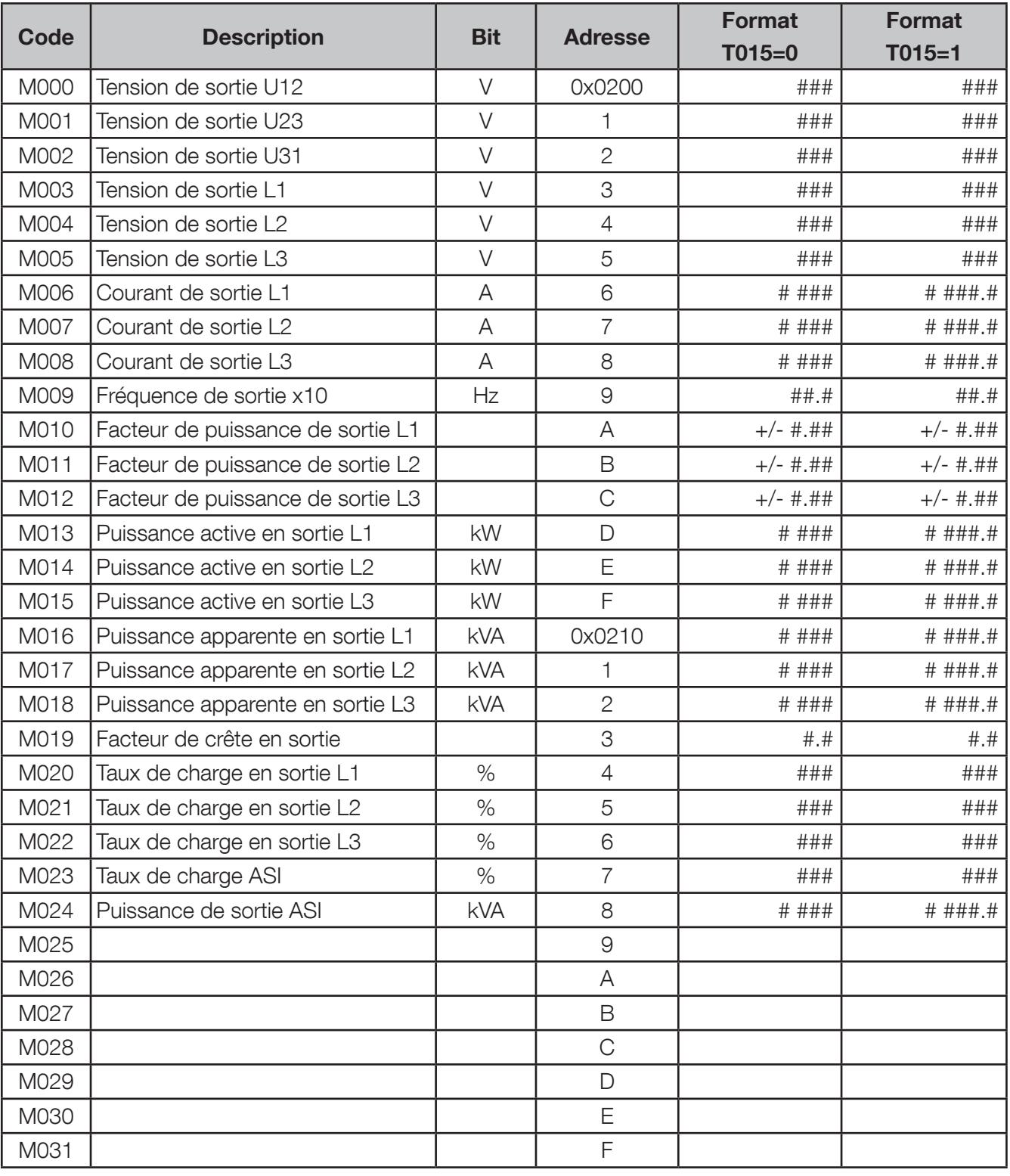

### 9. 9. Mesures ASI: Adresse de départ 0x0200, lecture de 32 mots

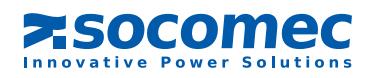

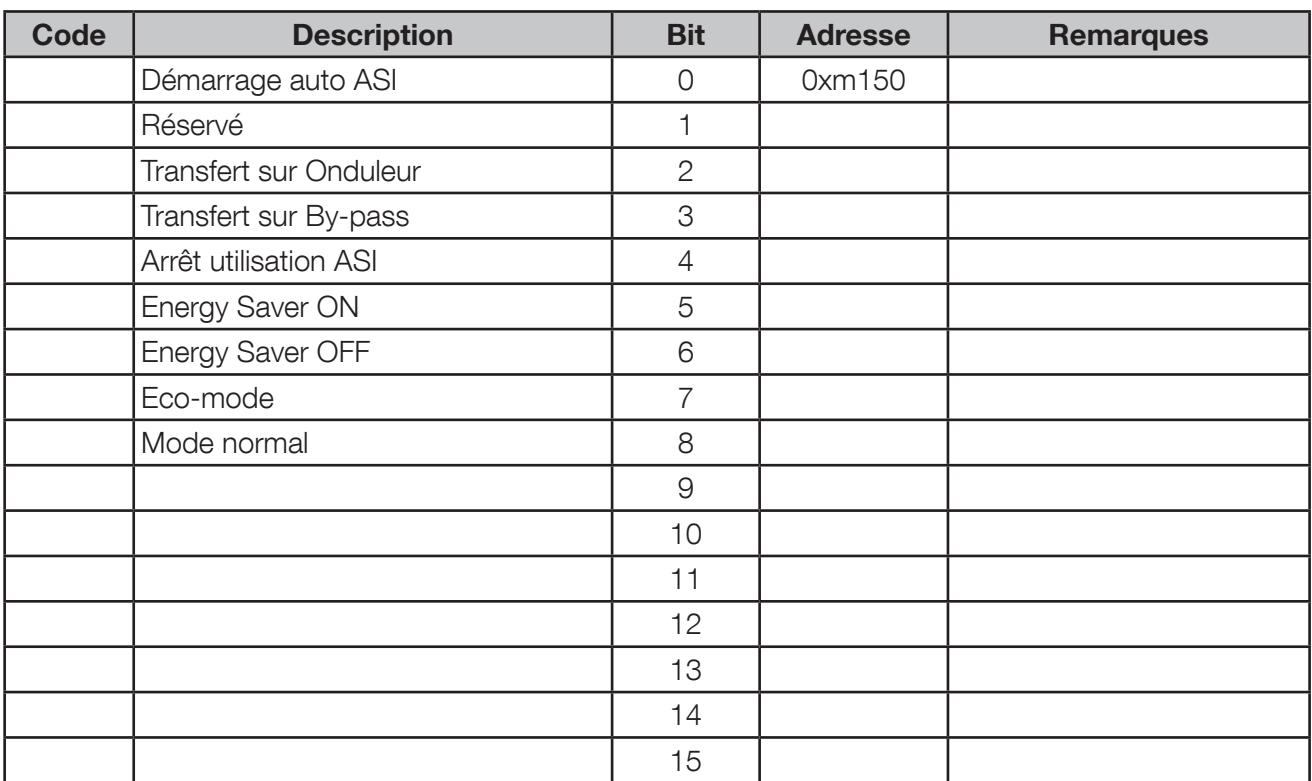

#### 9. 10.Contrôle des commandes ASI: adresse de départ 0xm150, lecture de 2 mots

Remarque: Un bit à 0 signifie que le contrôle est désactivé par l'ASI. Le contrôle ne sera pas exécuté.

#### 9. 11. Envoi des commandes vers l'ASI: écriture 1 mot <sup>à</sup> l'adresse 0xm190

Avant de pouvoir commander l'ASI, il faut que l'interface série soit paramétrée en mode 'distant' via l'interface homme/machine ; les commandes locales sont alors verrouillées.

La table de contrôle des commandes ci-dessous permet de vérifier si la commande sélectionnée est autorisée ou non. Si la commande est tout de même envoyée à l'ASI alors qu'elle n'est pas autorisée, celle-ci sera ignorée et non exécutée.

Tableau des commandes disponibles:

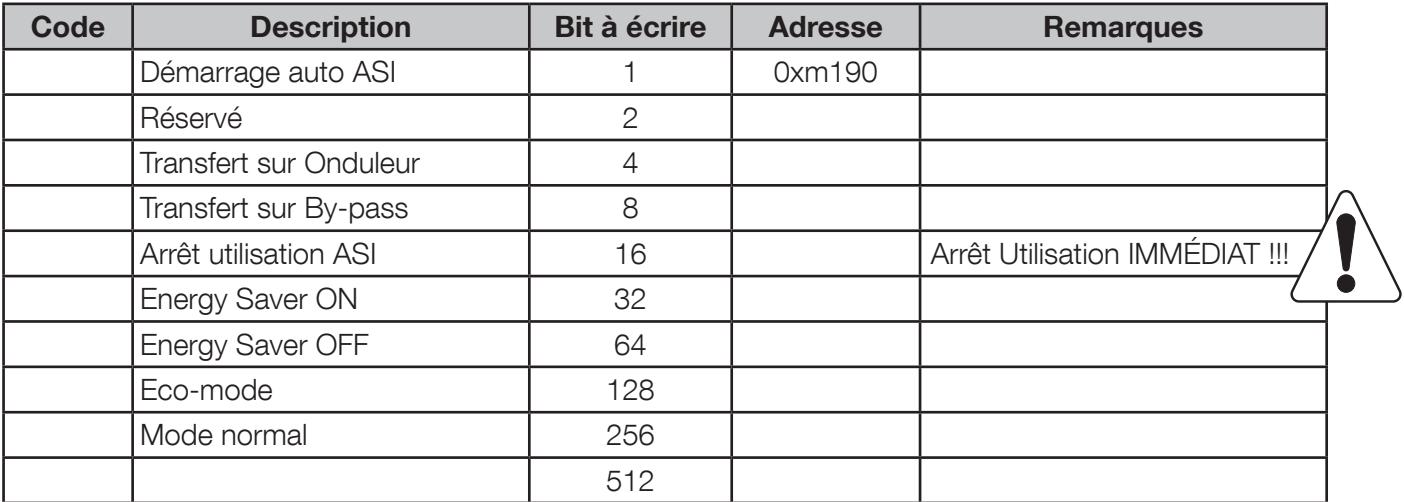

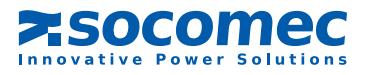

# En système parallèle il n'y a qu'une seule interface JBUS/MODBUS. Les tables d'adressage donnent la possibilité

de lire les valeurs de chaque module ou unité ASI. Il n'y a pas de lien entre le numéro d'esclave JBUS/MODBUS et le numéro de module ou l'unité ASI interrogée.

10. SYSTÈME PARALLÈLE avec by-pass centralisé

L'interface se trouve dans le 'com-slots 2' de l'armoire by-pass.

10. 1. Rappel

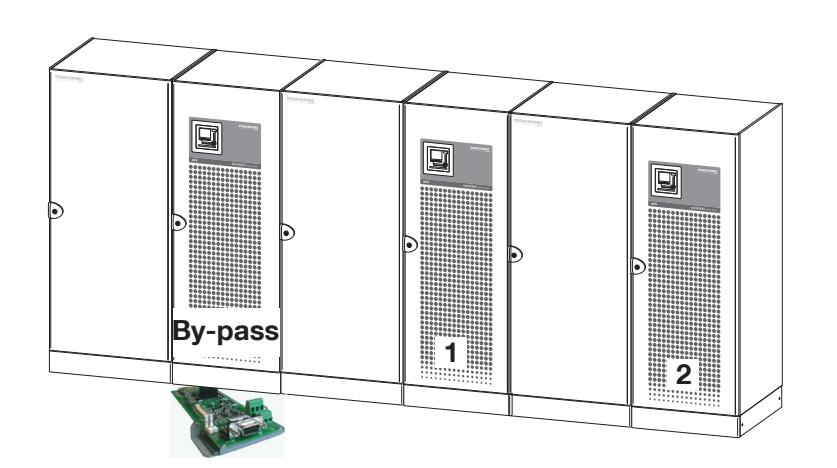

Configuration de la liaison JBUS/MODBUS:

La configuration se fait sur le panneau de contrôle de l'unité ASI 1.

#### Principe de lecture:

Dans les tables MODBUS, une partie est consacrée à la partie ASI; cela représente les données de l'ensemble du système. Cette partie est la même pour chaque unité. Ces mêmes données sont présentes dans les champs des adresses ASI.

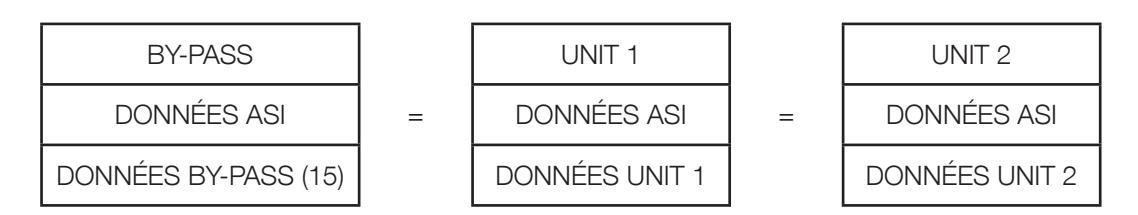

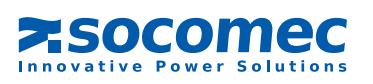

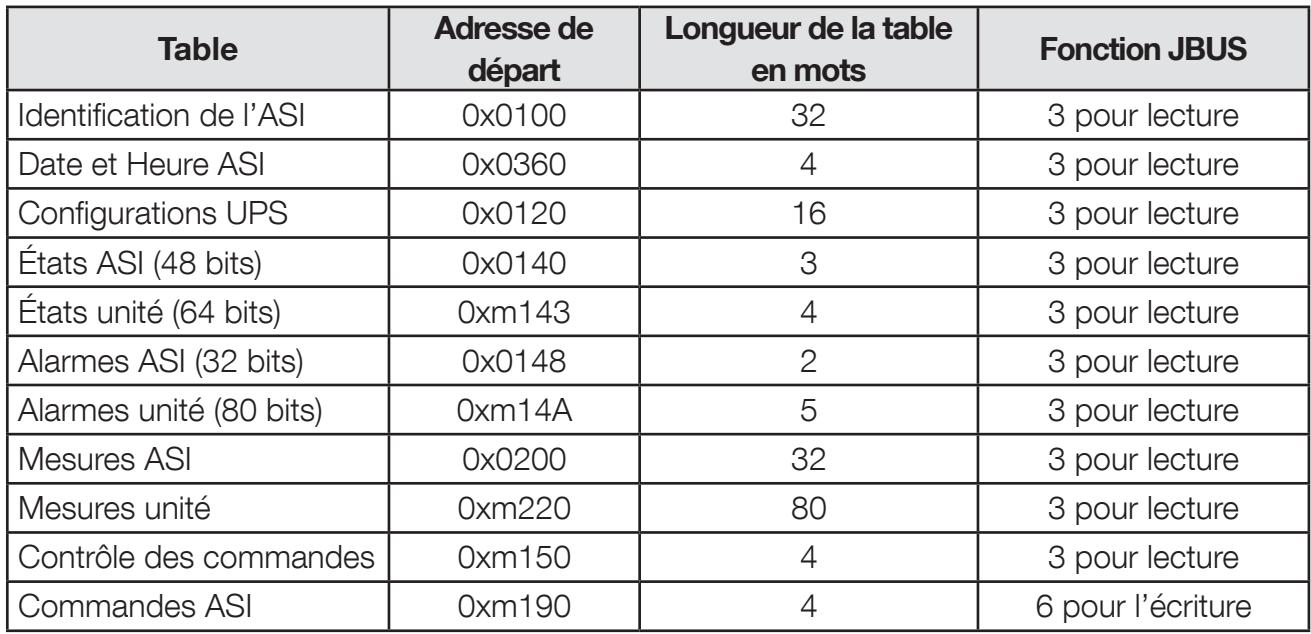

#### 10. 2. Tableau des tables JBUS en système parallèle avec by-pass centralisé

 $m = 1$ 

- - - - Numéro du module

 $m = 8$ 

m = 15 Donnée du By-Pass

Exemple:

 $0x3100 =$  ID de l'unité 3  $0 \times 3140 =$  États ASI 3  $0xF143 = États By-pass$ 

#### 10. 3.Identification de l'ASI : adresse de départ 0x0100, lecture de 32 mots

Voir la partie unitaire

10. 4. Date & heure de l'ASI : adresse de départ 0x0360, lecture de 4 mots Voir la partie unitaire

10. 5. Configuration ASI : adresse de départ 0xm120, lecture de 16 mots Voir la partie unitaire

10. 6. Remarques préliminaires

 $\bigwedge$  Les tables suivantes décrivent uniquement la partie ASI (commune pour toutes les unités).

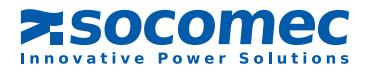

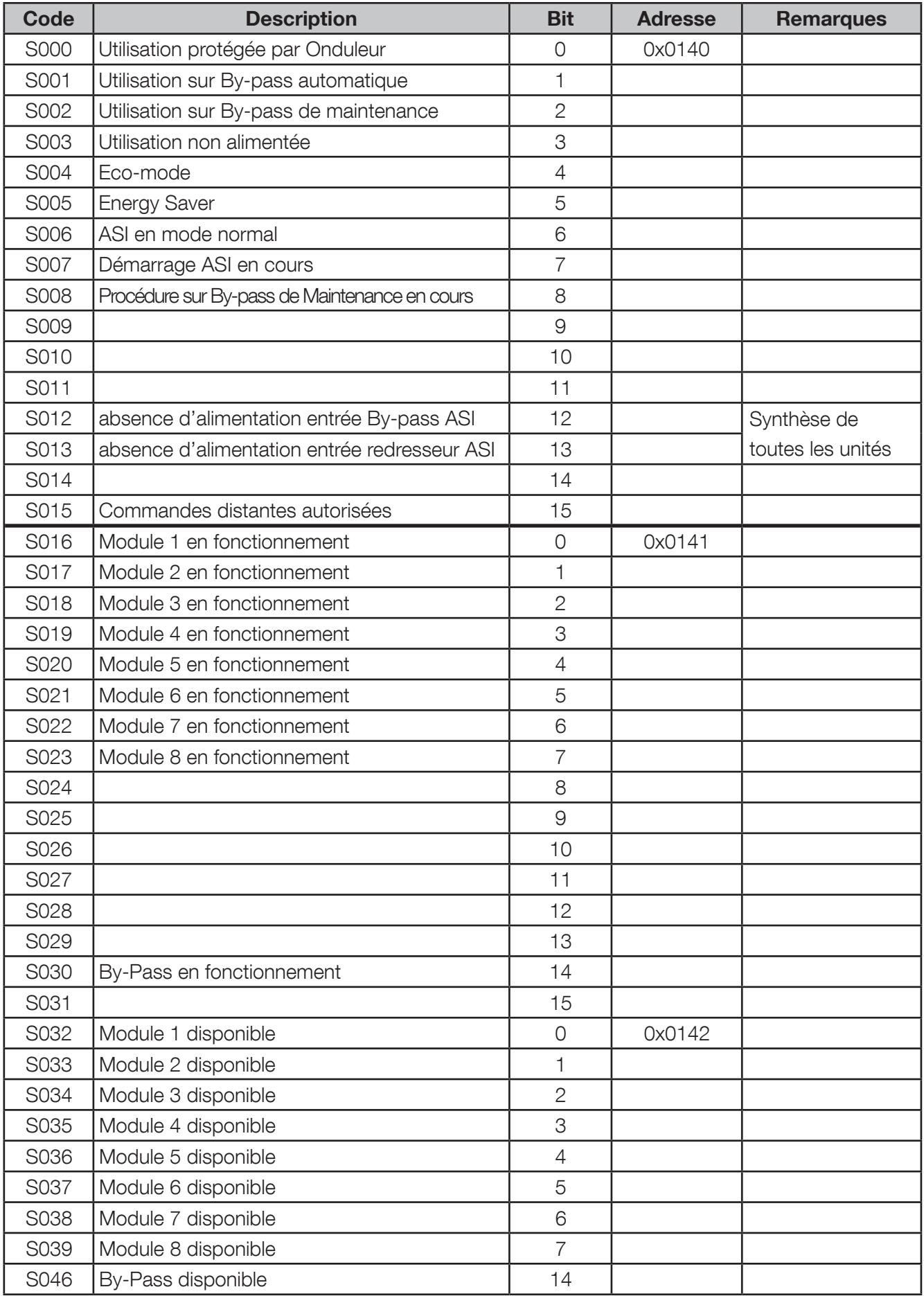

# 10. 7. TABLE DES ÉTATS ASI : ADRESSE DE DÉPART 0x0140, LECTURE DE 3 MOTS

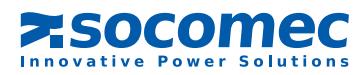

| <b>Code</b> | <b>Description</b>             | <b>Bit</b>     | <b>Adresse</b> | <b>Remarques</b>                             |
|-------------|--------------------------------|----------------|----------------|----------------------------------------------|
| A000        | Arrêt Imminent ASI             | $\overline{O}$ | 0x0148         |                                              |
| A001        | ASI en surcharge               | 1              |                |                                              |
| A002        | Transfert Manu/Auto Impossible | $\mathbf{2}$   |                |                                              |
| A003        | Transfert Auto. Impossible     | 3              |                |                                              |
| A004        | Ressources Insuffisantes       | $\overline{4}$ |                |                                              |
| A005        | Perte de Redondance            | 5              |                |                                              |
| A006        | Défaut ASI parallèle           | 6              |                |                                              |
| A007        |                                | $\overline{7}$ |                |                                              |
| A008        |                                | 8              |                |                                              |
| A009        | ASI: Alarme batterie           | $\overline{9}$ |                | synthese des alarmes<br>de toutes les unités |
| A010        | ASI sur batterie               | 10             |                |                                              |
| A011        | ASI: Décharge batterie         | 11             |                |                                              |
| A012        | ASI: Fin d'autonomie           | 12             |                |                                              |
| A013        | ASI: Alarme température        | 13             |                |                                              |
| A014        |                                | 14             |                |                                              |
| A015        |                                | 15             |                |                                              |
| A016        | Module 1 Alarme générale       | $\circledcirc$ | 0x0149         |                                              |
| A017        | Module 2 Alarme générale       | 1              |                |                                              |
| A018        | Module 3 Alarme générale       | $\mathbf{2}$   |                |                                              |
| A019        | Module 4 Alarme générale       | 3              |                |                                              |
| A020        | Module 5 Alarme générale       | $\overline{4}$ |                |                                              |
| A021        | Module 6 Alarme générale       | 5              |                |                                              |
| A022        | Module 7 Alarme générale       | 6              |                |                                              |
| A023        | Module 8 Alarme générale       | $\overline{7}$ |                |                                              |
| A024        |                                | 8              |                |                                              |
| A025        |                                | $\Theta$       |                |                                              |
| A026        |                                | 10             |                |                                              |
| A027        |                                | 11             |                |                                              |
| A028        |                                | 12             |                |                                              |
| A029        |                                | 13             |                |                                              |
| A030        | Alarme générale By-pass        | 14             |                |                                              |
| A031        |                                | 15             |                |                                              |

10. 8. Alarmes ASI: Adresse de départ 0x0148, lecture de 2 mots

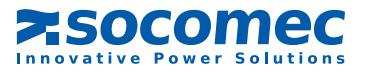

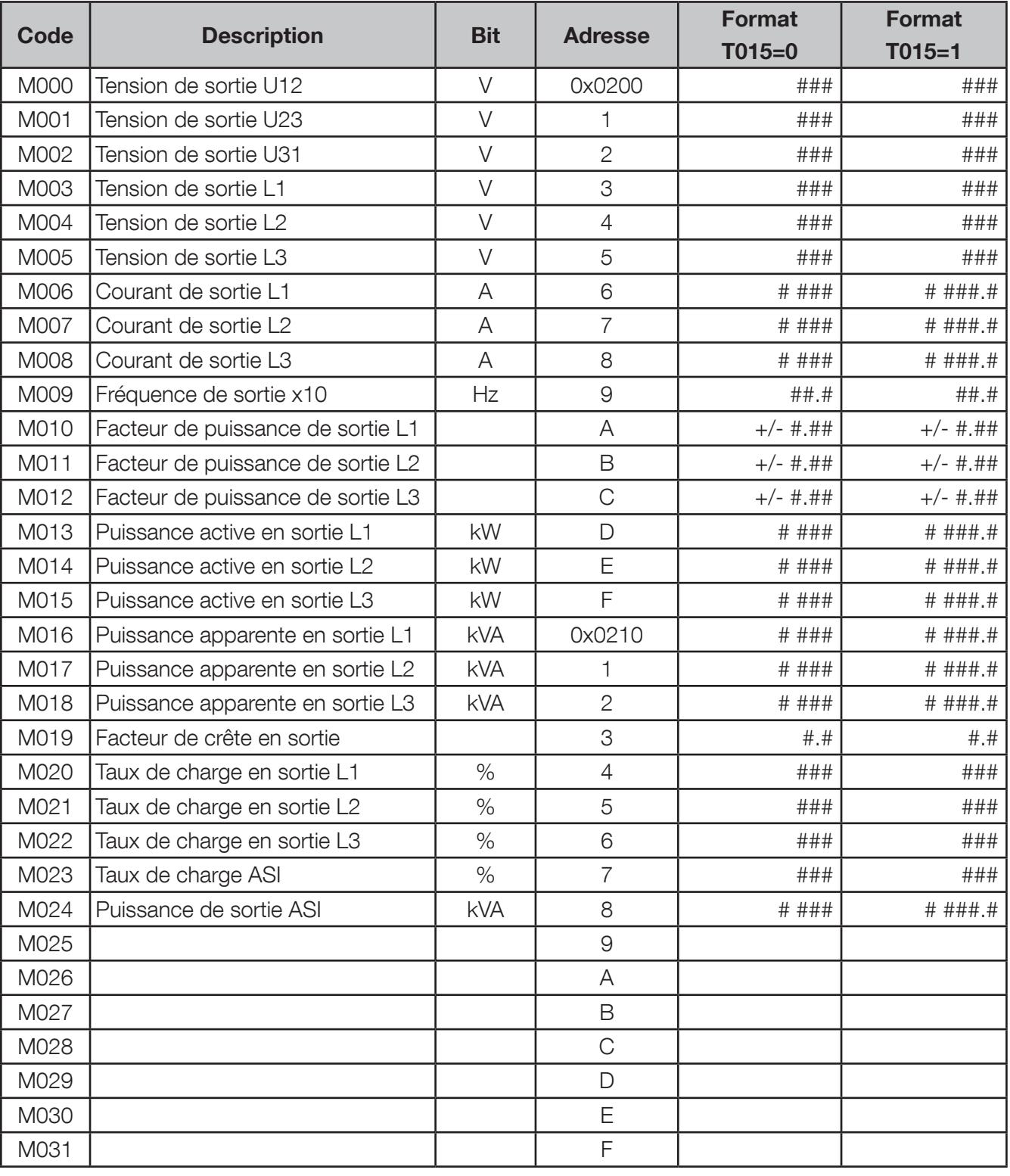

### 10. 9. Mesures ASI: Adresse de départ 0x0200, lecture de 32 mots

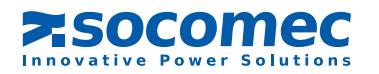

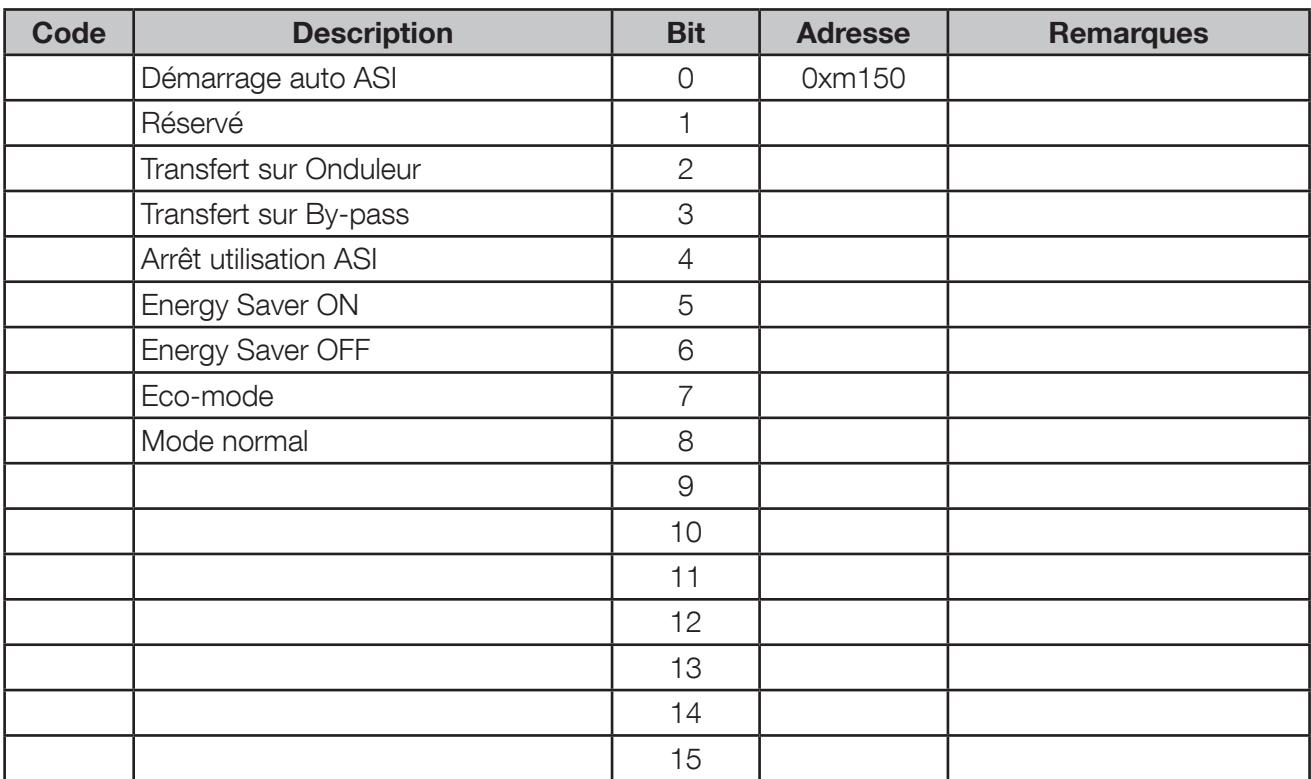

#### 10. 10. Contrôle des commandes ASI: adresse de départ 0xm150, lecture de 2 mots

Remarque: Un bit à 0 signifie que le contrôle est désactivé par l'ASI. Le contrôle ne sera pas exécuté.

#### 10. 11.Envoi des commandes vers l'ASI: écriture 1 mot <sup>à</sup> l'adresse 0xm190\*

Avant de pouvoir commander l'ASI, il faut que l'interface série soit paramétrée en mode 'distant' via l'interface homme/machine ; les commandes locales sont alors verrouillées.

La table de contrôle des commandes ci-dessous permet de vérifier si la commande sélectionnée est autorisée ou non. Si la commande est tout de même envoyée à l'ASI alors qu'elle n'est pas autorisée, celle-ci sera ignorée et non exécutée.

Tableau des commandes disponibles:

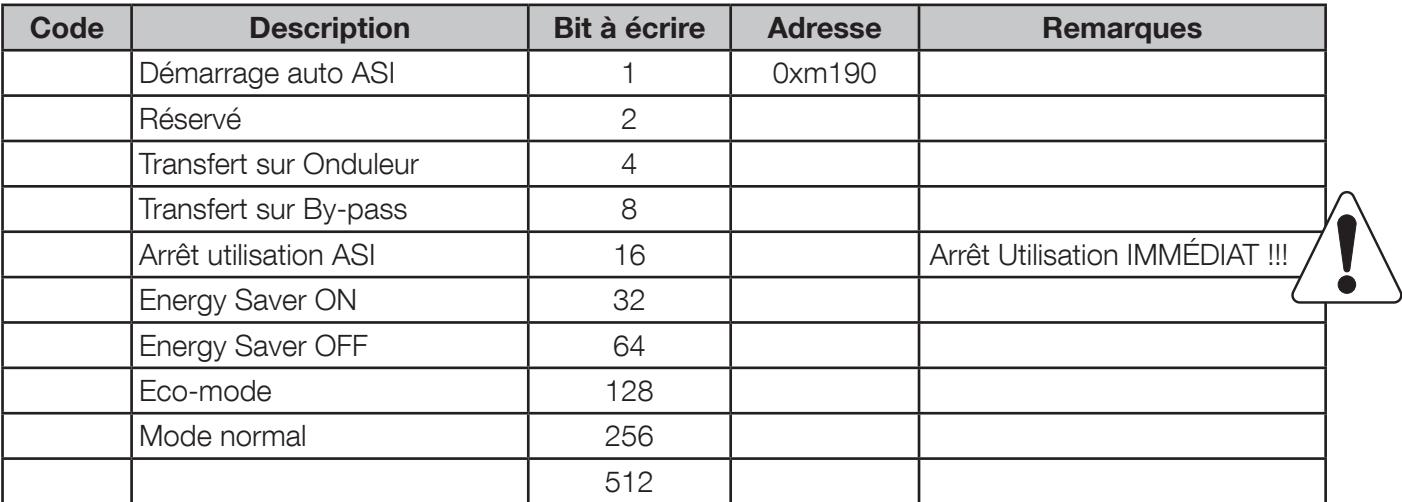

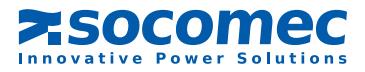

# 11. Tables by-pass

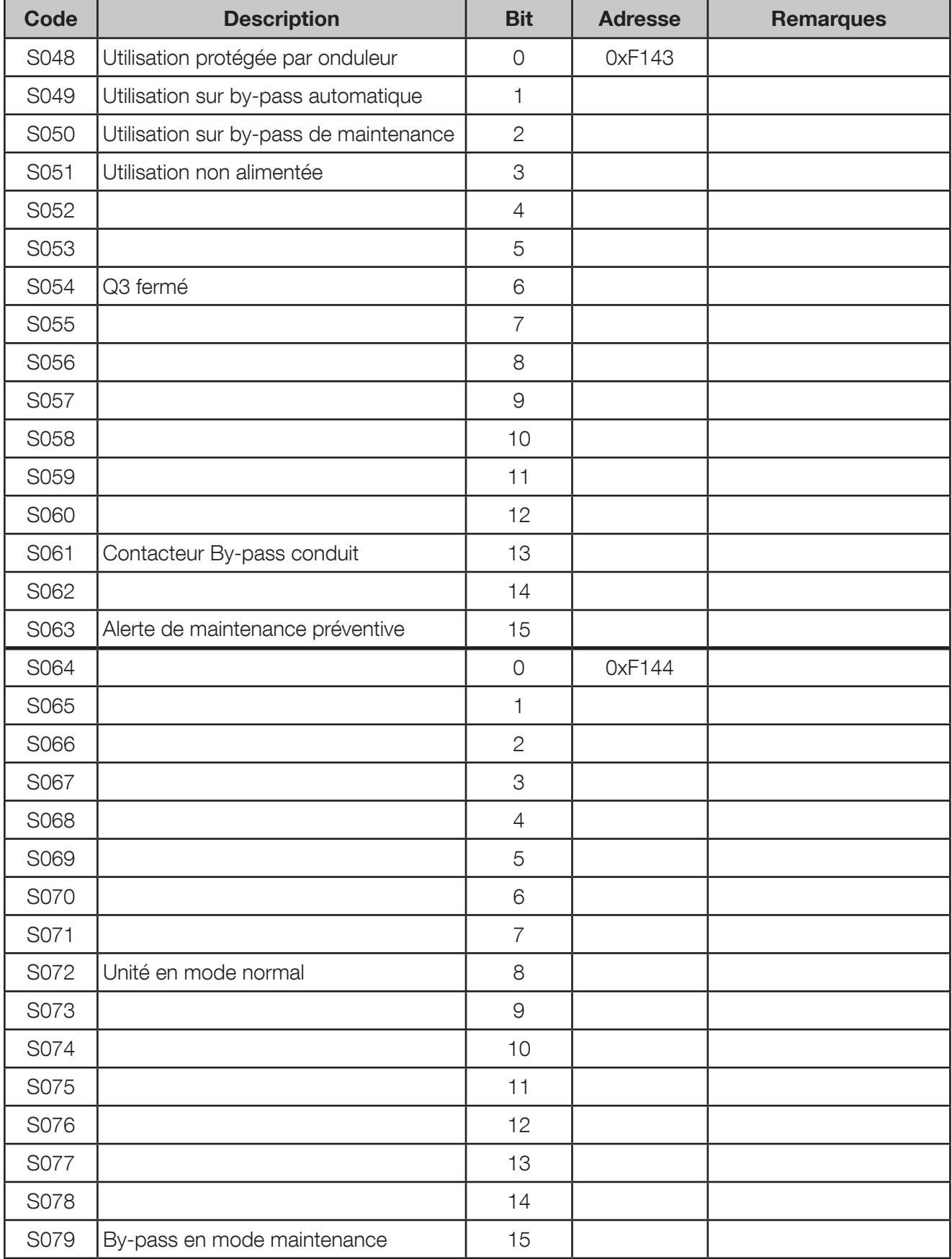

# 11. 1. Table des états by-pass : Adresse de départ 0xF143, lecture de 4 mots

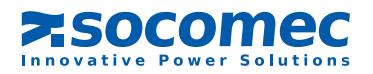

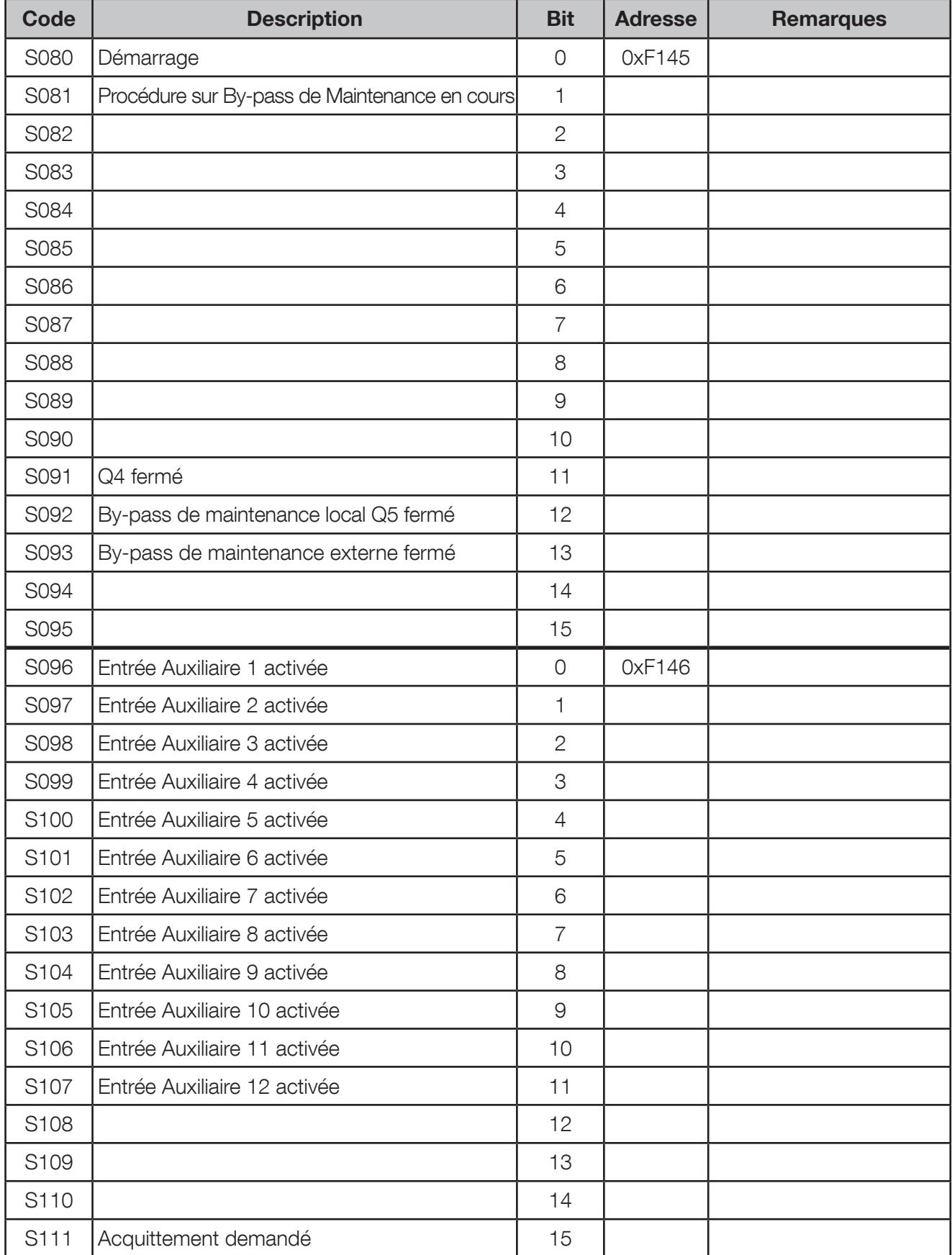

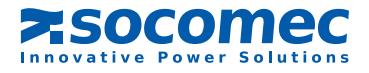

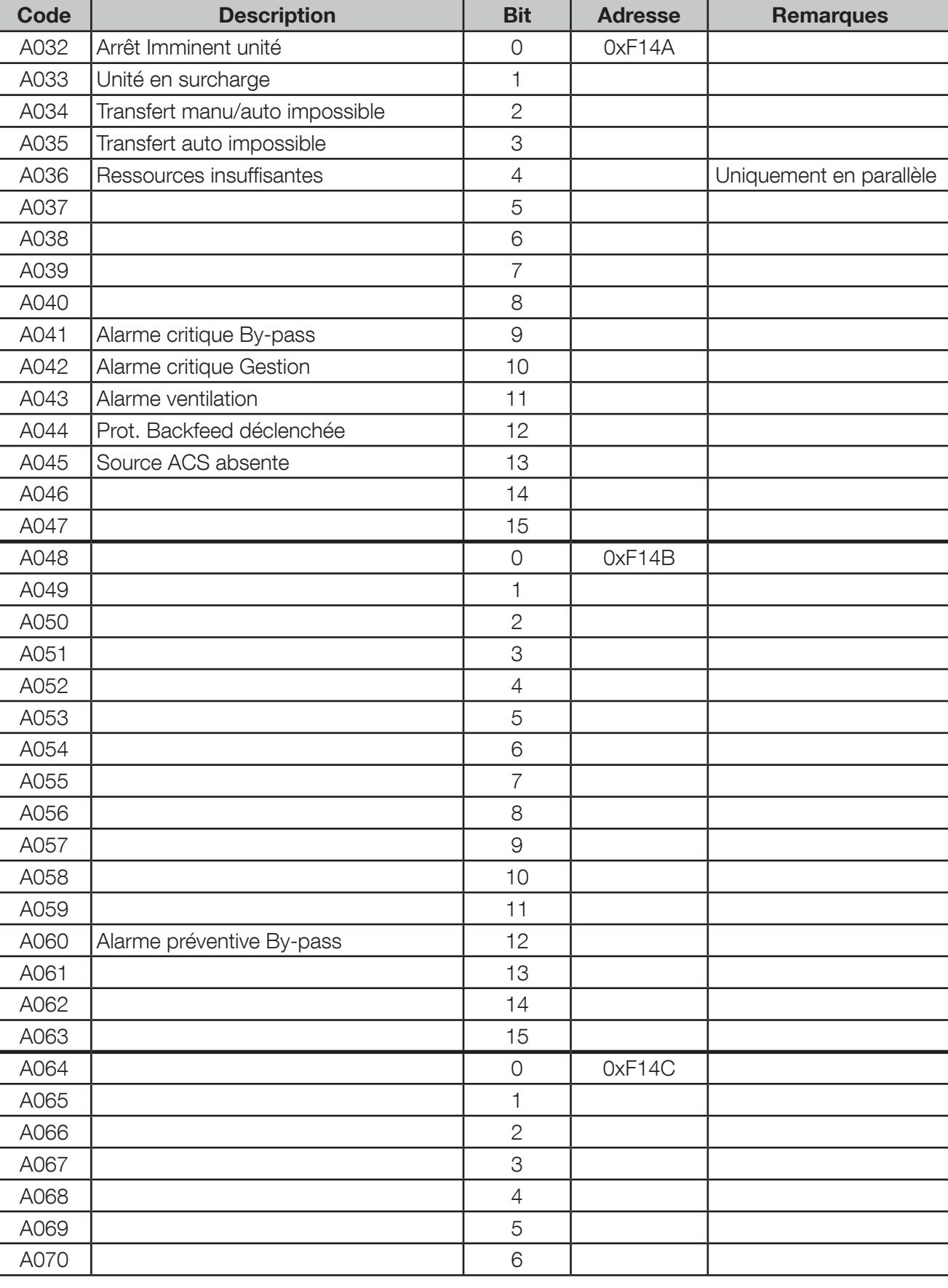

## 11. 2. Alarmes by-pass: Adresse 0xF14A, 4 Mots

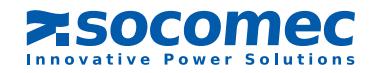

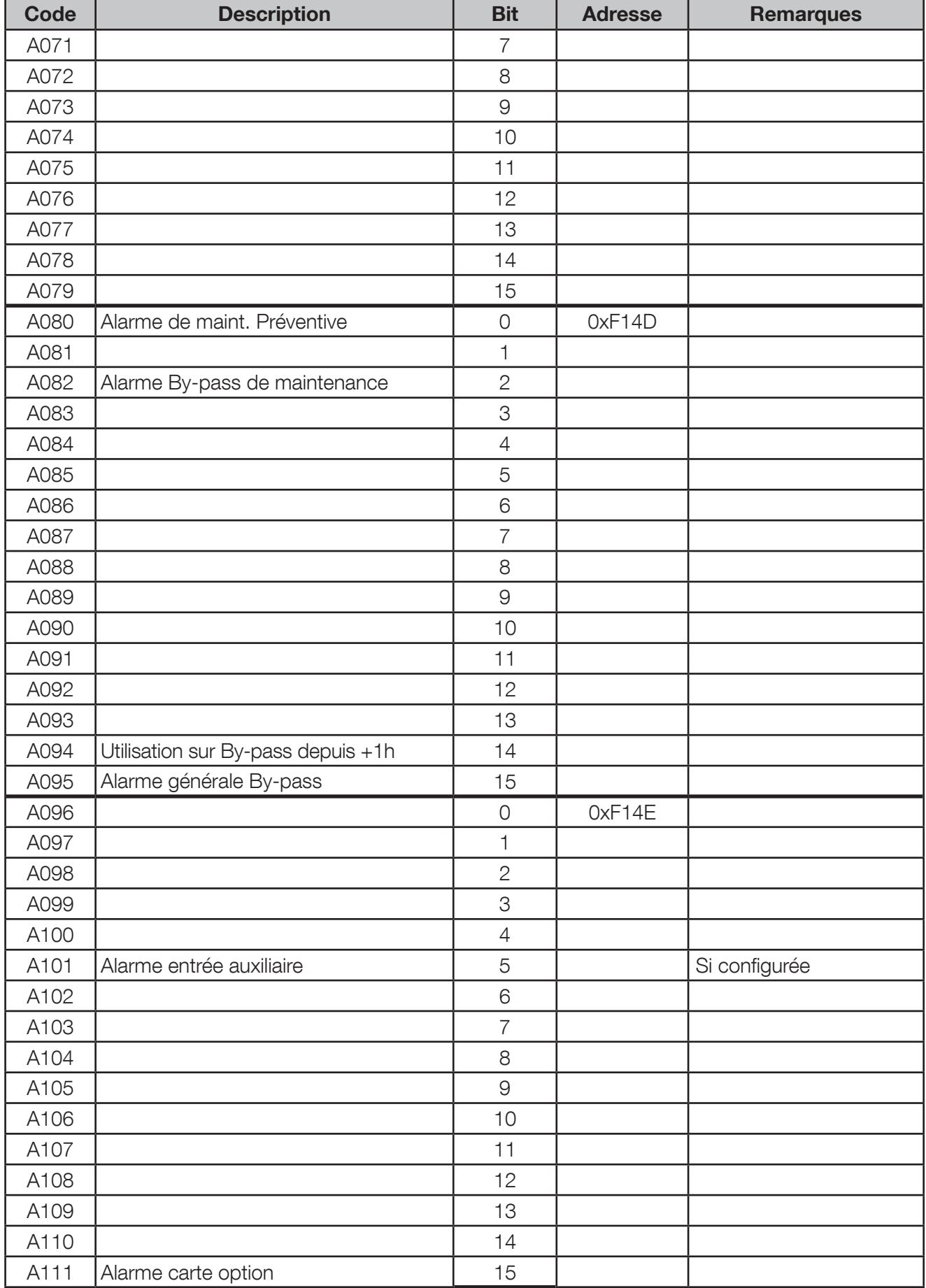

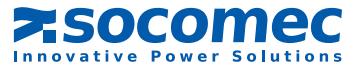

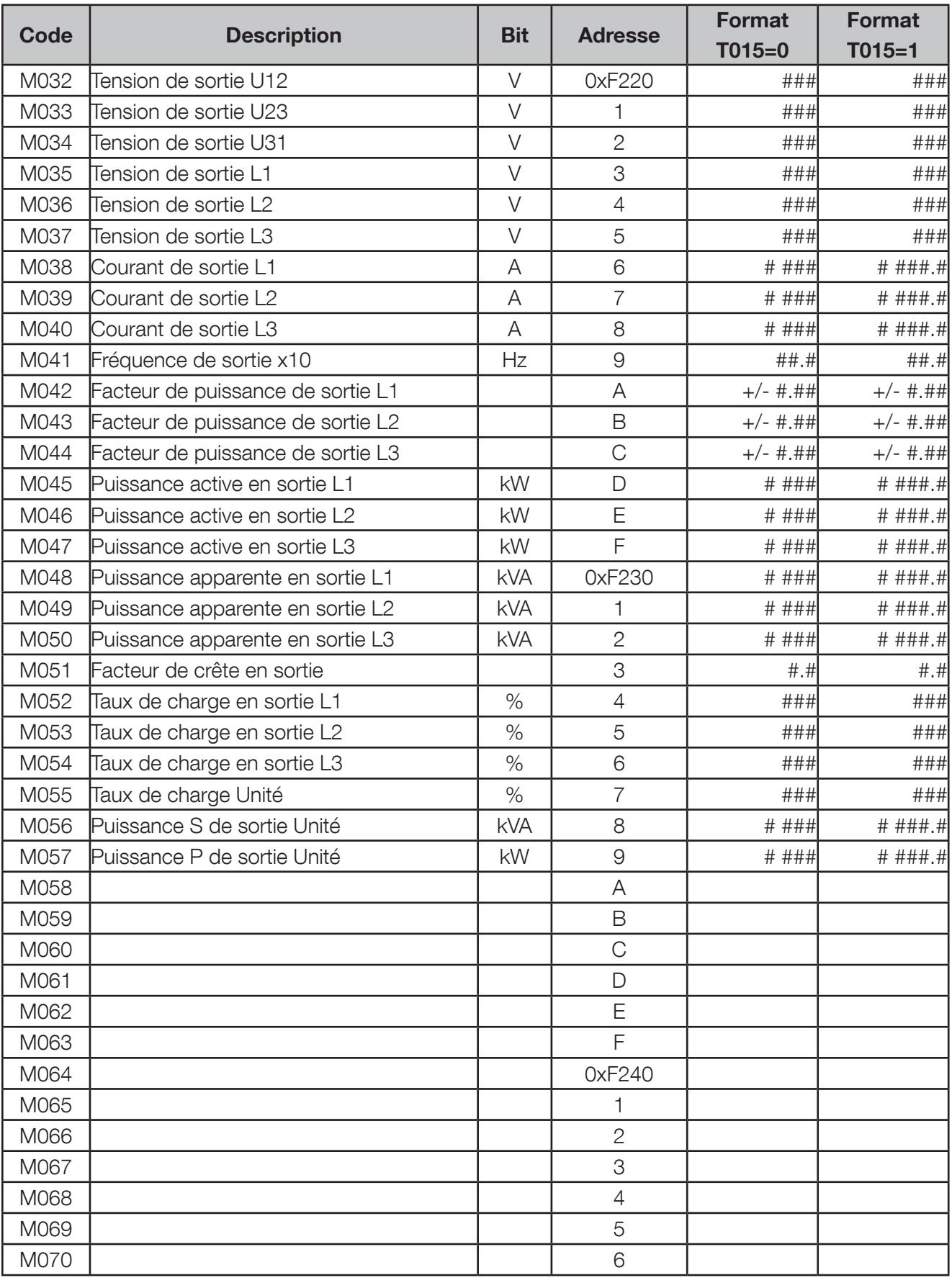

# 11. 3. Mesures By-pass: Adresse de départ 0xF220, lecture de 80 mots

**FRANCAIS** FRANCAIS

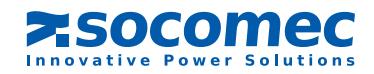

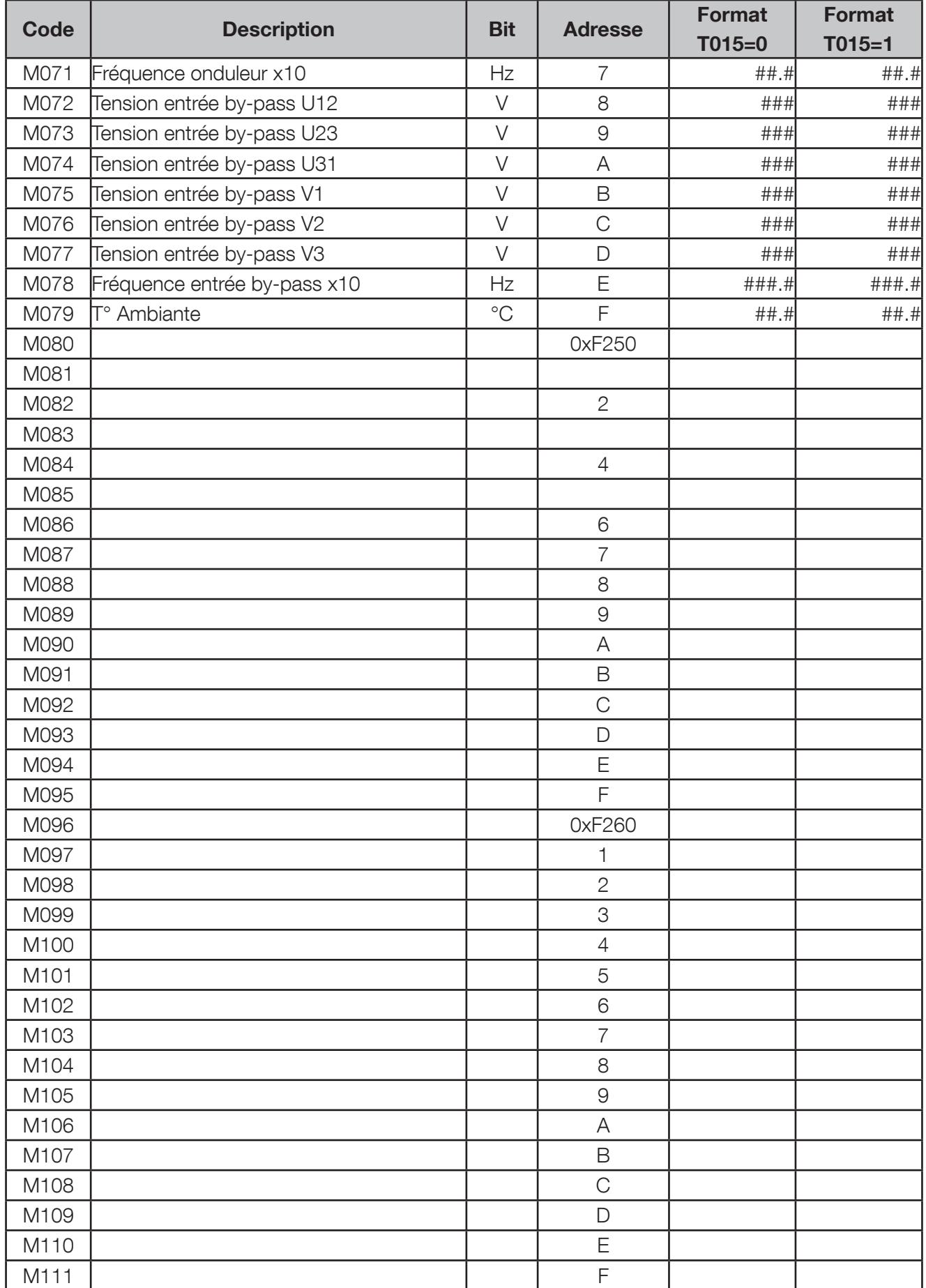

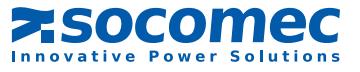

# 12. Tables Module

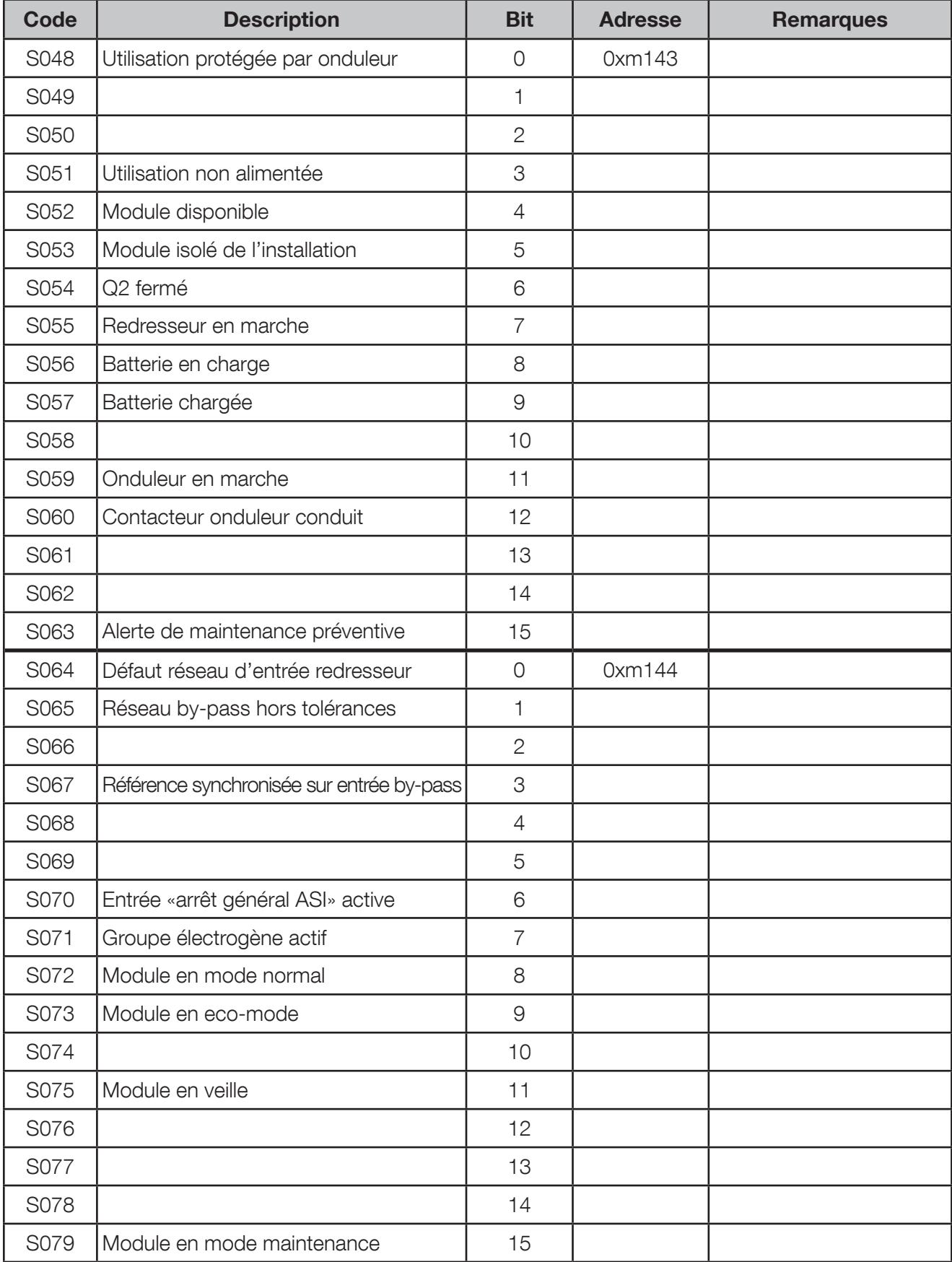

# 12. 1. TABLE DES ÉTATS MODULE : ADRESSE DE DÉPART 0xm143, LECTURE DE 4 MOTS

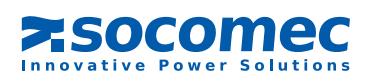

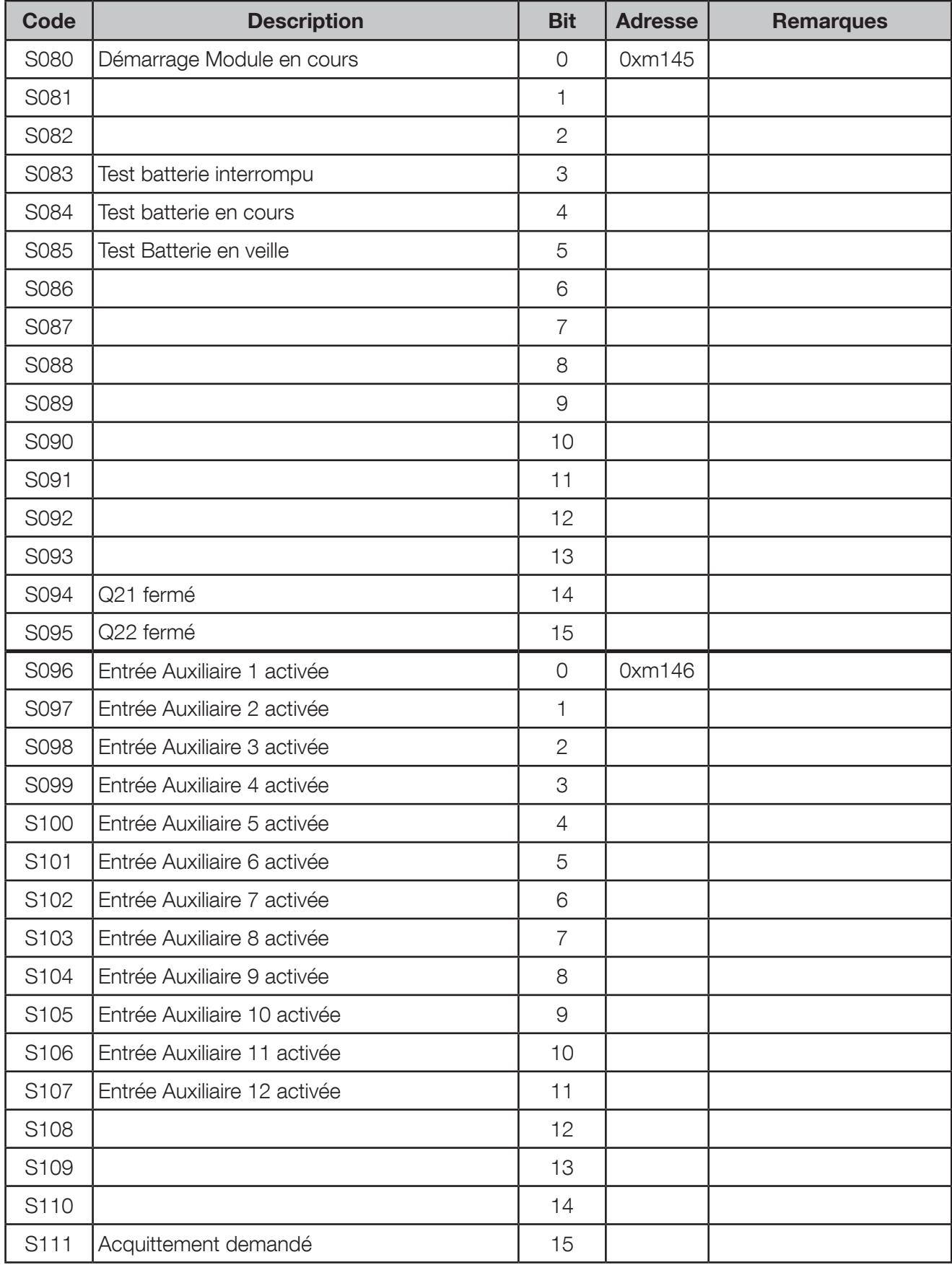

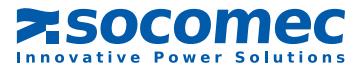

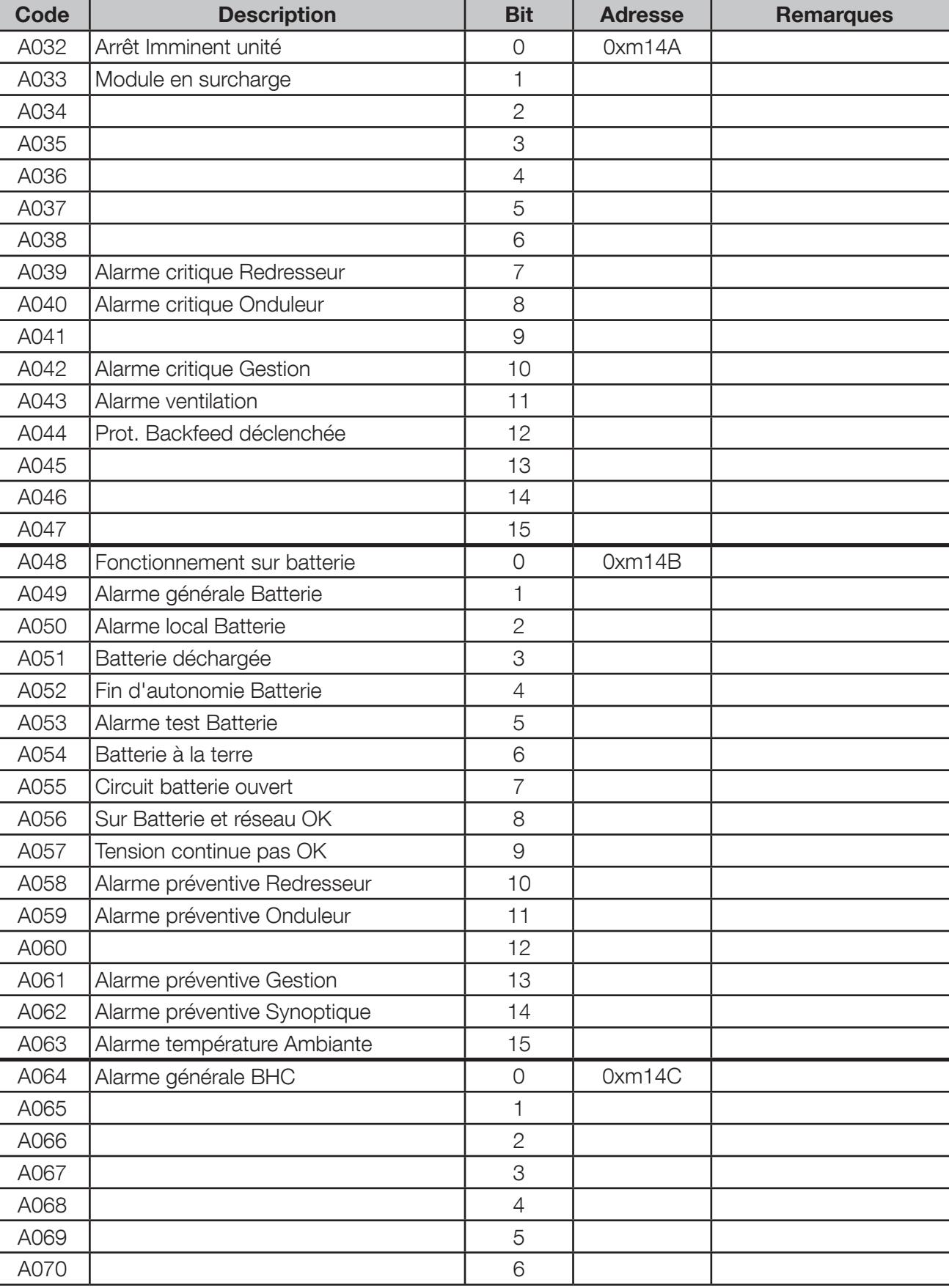

# 12. 2. Alarmes Module: Adresse 0xm14A, 4 Mots

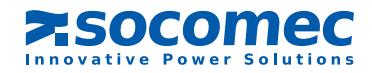

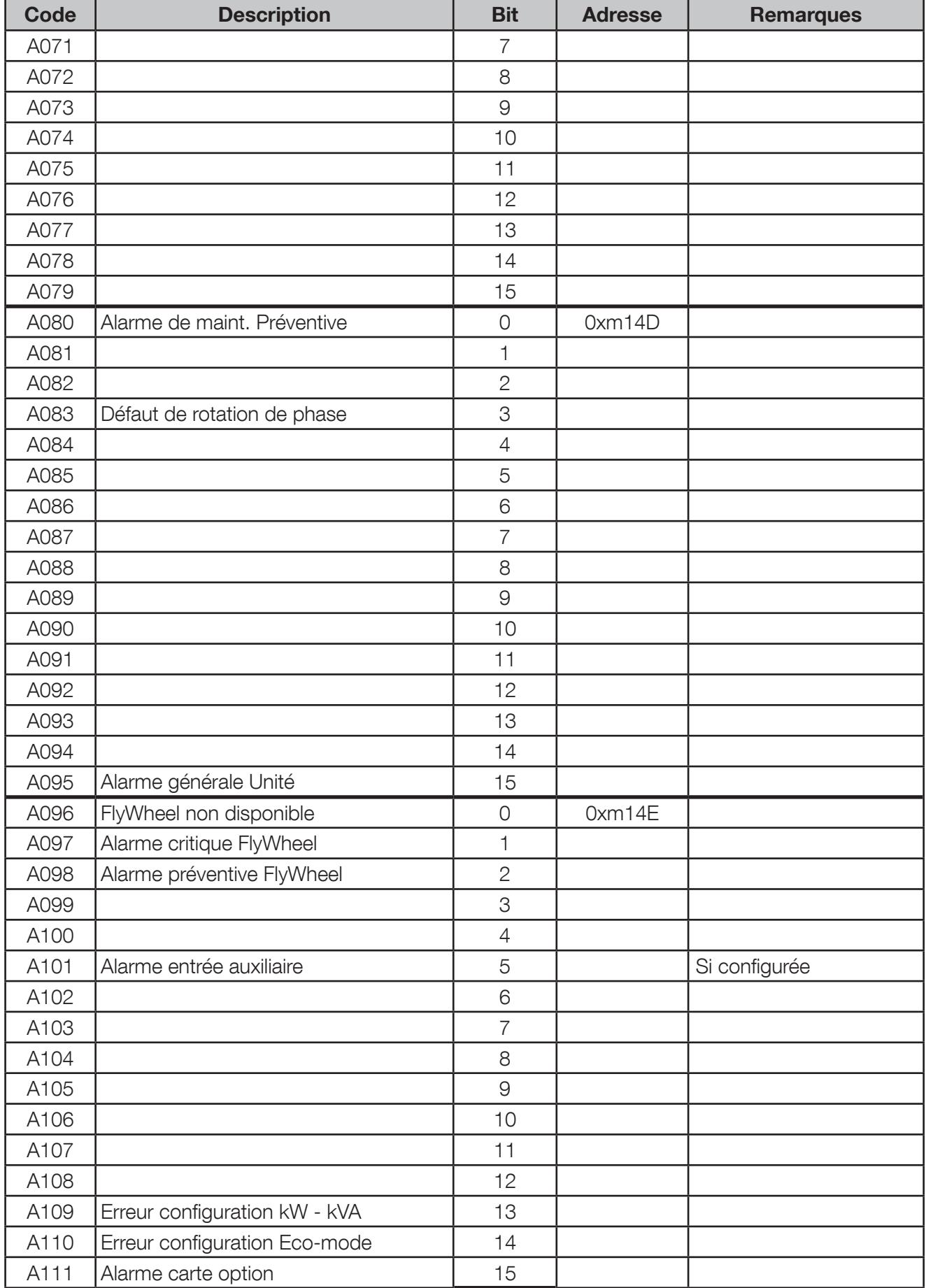

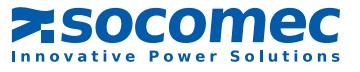

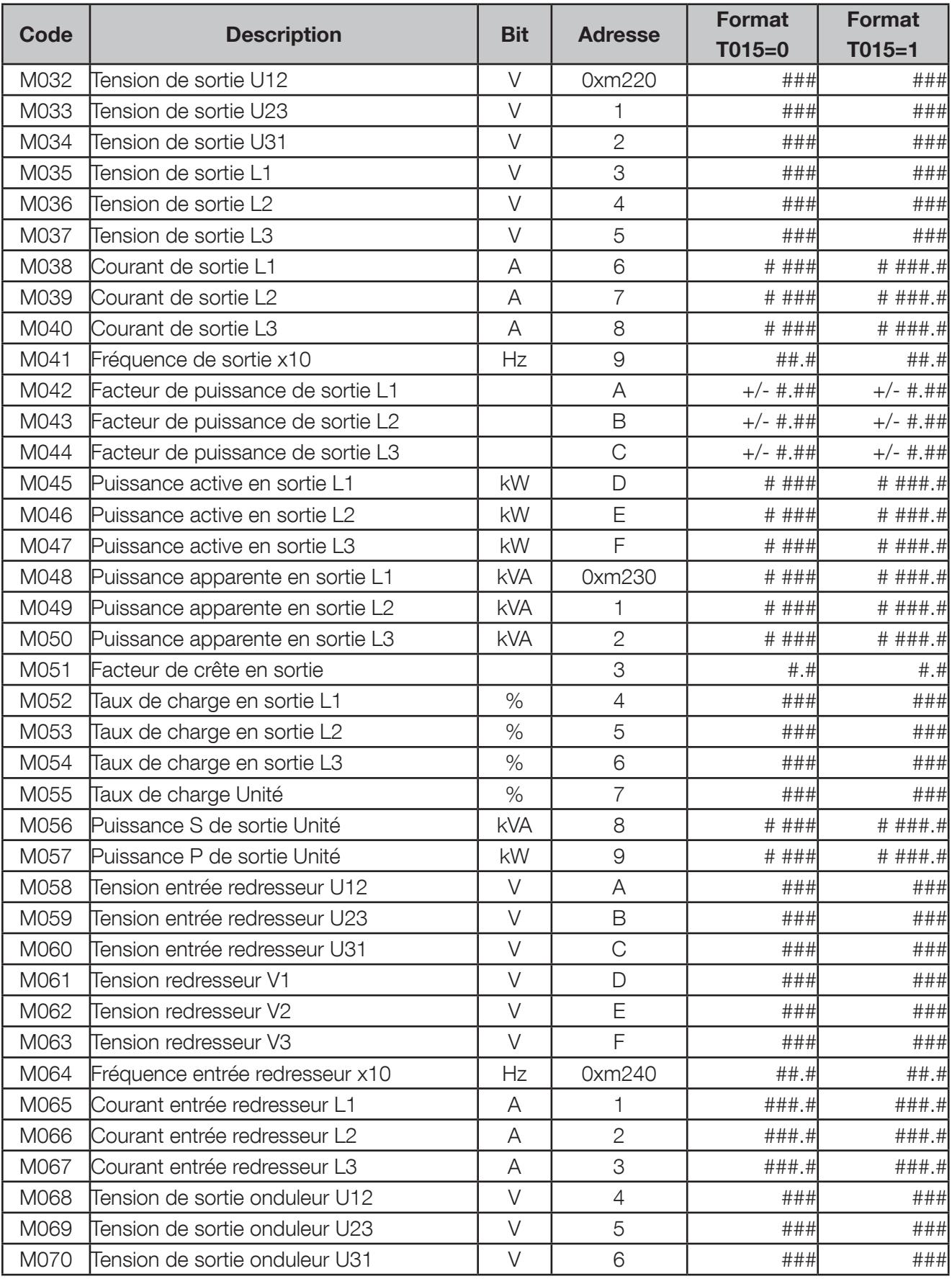

# 12. 3. Mesures Module: Adresse de départ 0xm220, lecture de 80 mots

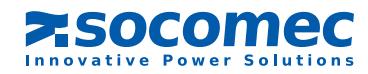

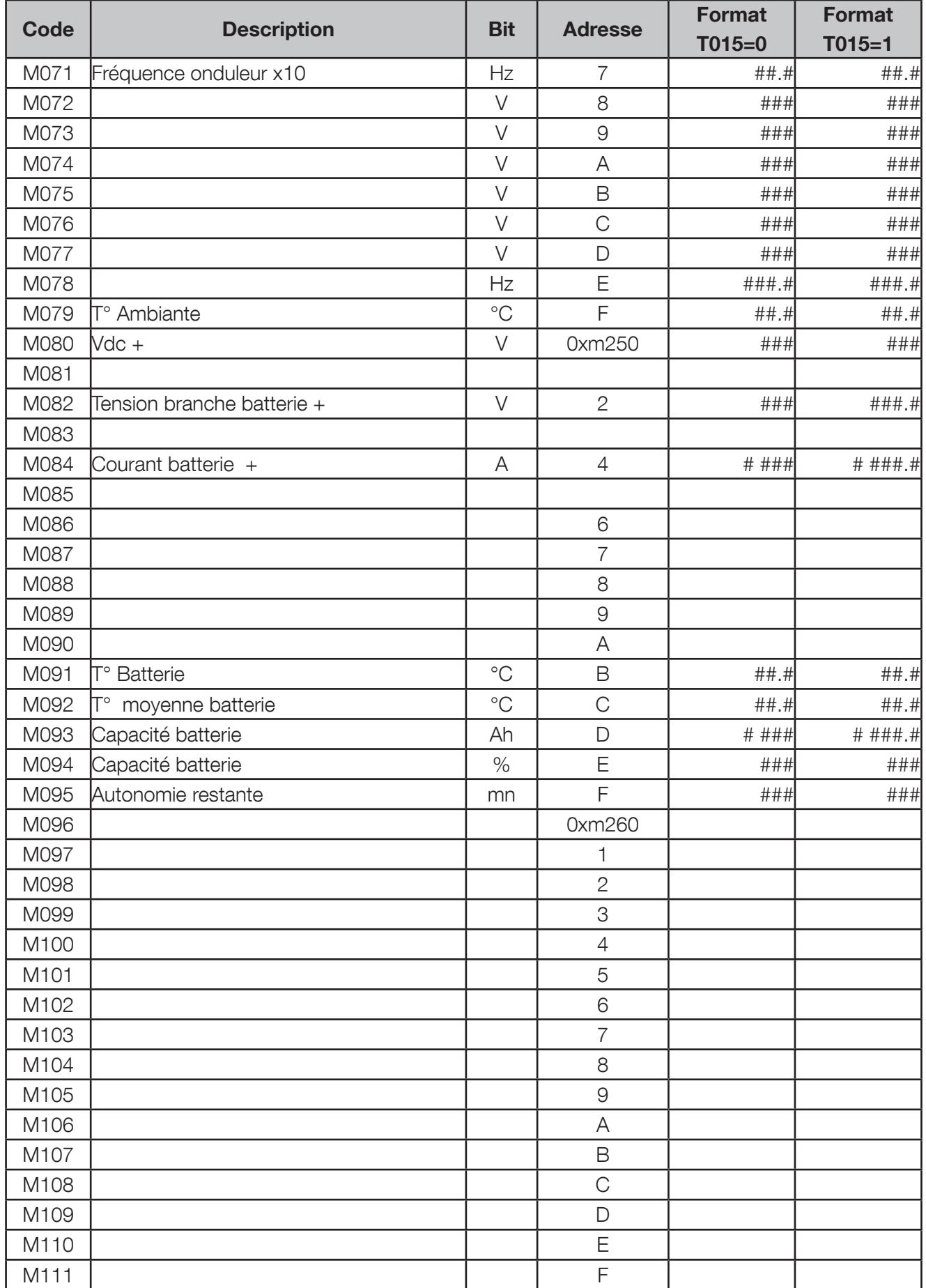

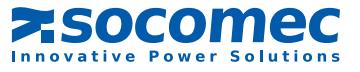

# 13.ANNEXE

### 13. 1. Page Web de la carte MODBUS TCP

User name: root Password: public

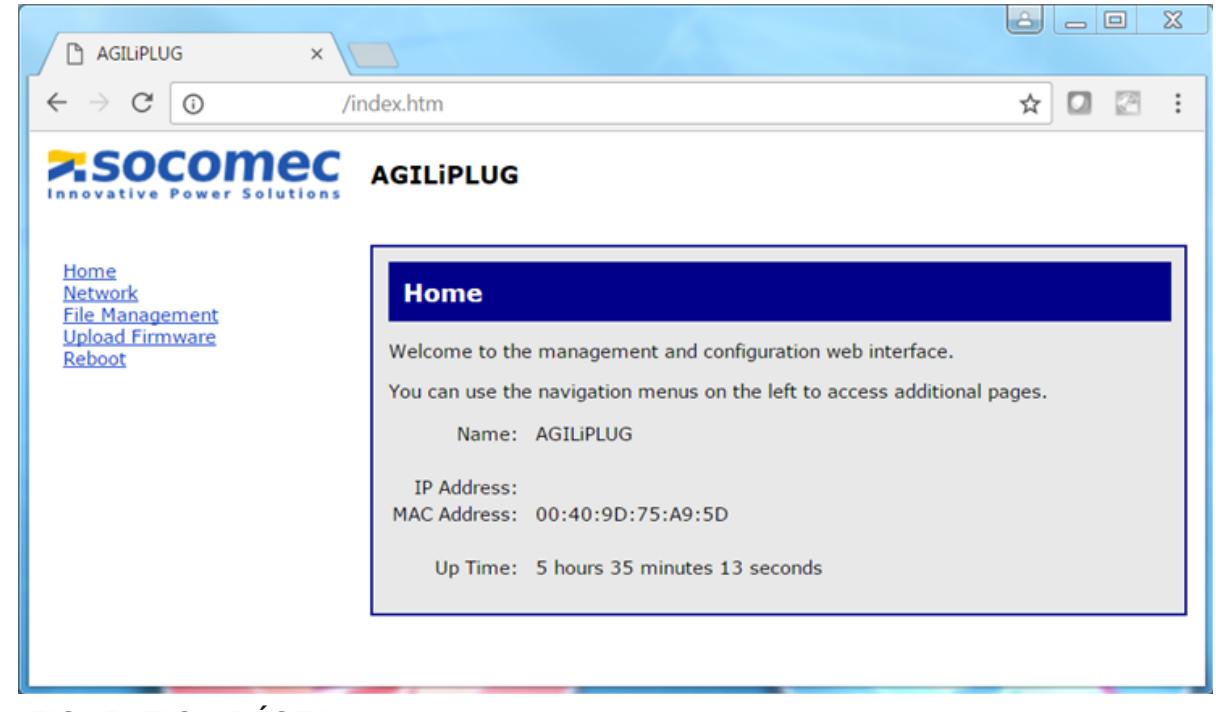

### CONFIGURATION RÉSEAU

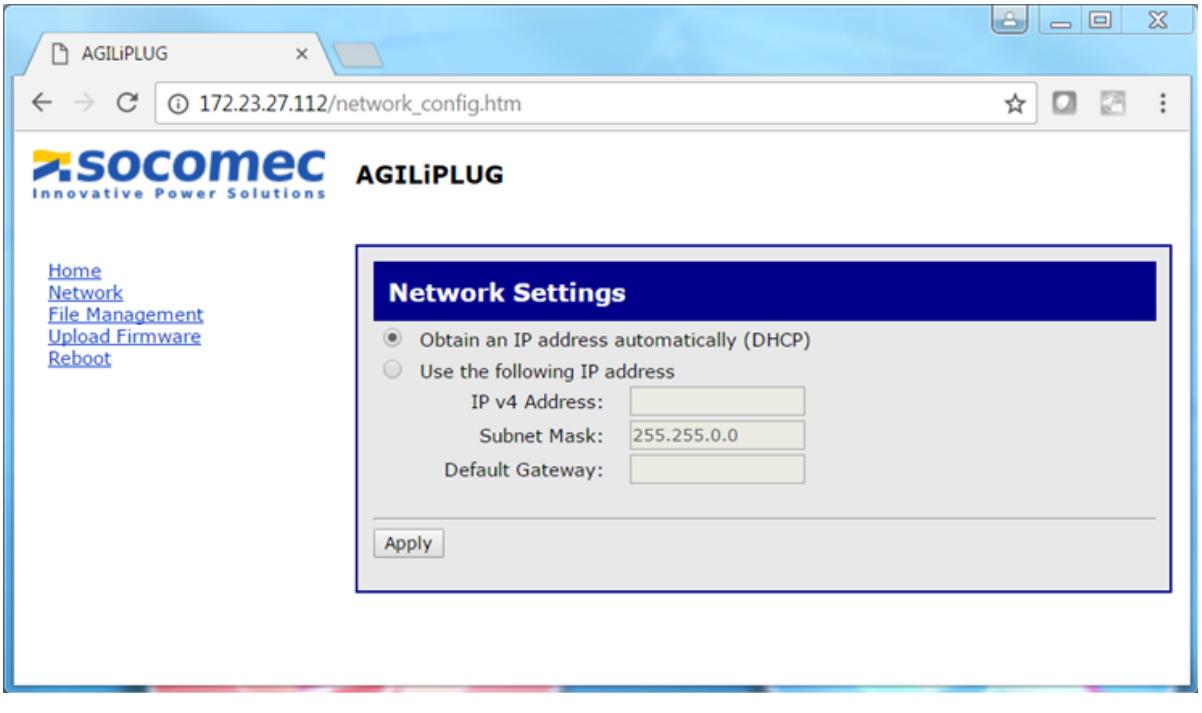

Le DHCP activé par défaut Il est nécessaire de redémarrer l'appareil après la modification des paramètres RÉSEAU,

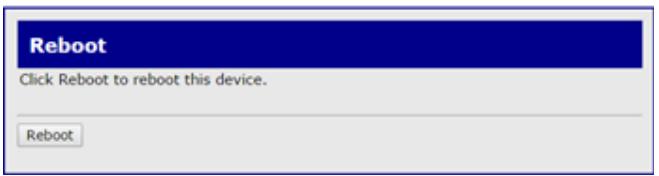

FRANCAIS

**FRANCAIS** 

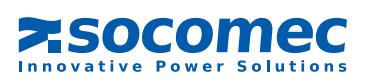

### 13. 2. Spécification MODBUS TCP IDA

Les trames JBUS ci-dessous ne sont données qu'à titre d'exemple :

#### REQUÊTE DU MAÎTRE EN MODE JBUS/MODBUS RTU

Trame d'origine : 01 03 1034 0003 40C5 Trame encapsulée : 0046 0000 0006 01 03 1034 0003

Où :

0046 correspond au numéro de la transaction

0000 correspond à l'identifiant du protocole

0006 correspond au nombre d'octets (longueur du message)

Remarque :

Le CRC est supprimé dans la trame MODBUS encapsulée.

#### RÉPONSE DE L'ASI EN MODE JBUS/MODBUS RTU

Trame d'origine : 01 03 06 0002 0184 0000 1960 Trame encapsulée : 0046 0000 0009 01 03 06 0002 0184 0000

Où : correspond au numéro de la transaction correspond à l'identifiant du protocole correspond au nombre d'octets (longueur du message)

Remarque : Le CRC est supprimé dans la trame MODBUS encapsulée.

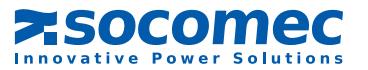

# Socomec, l'innovation au service de votre performance énergétique

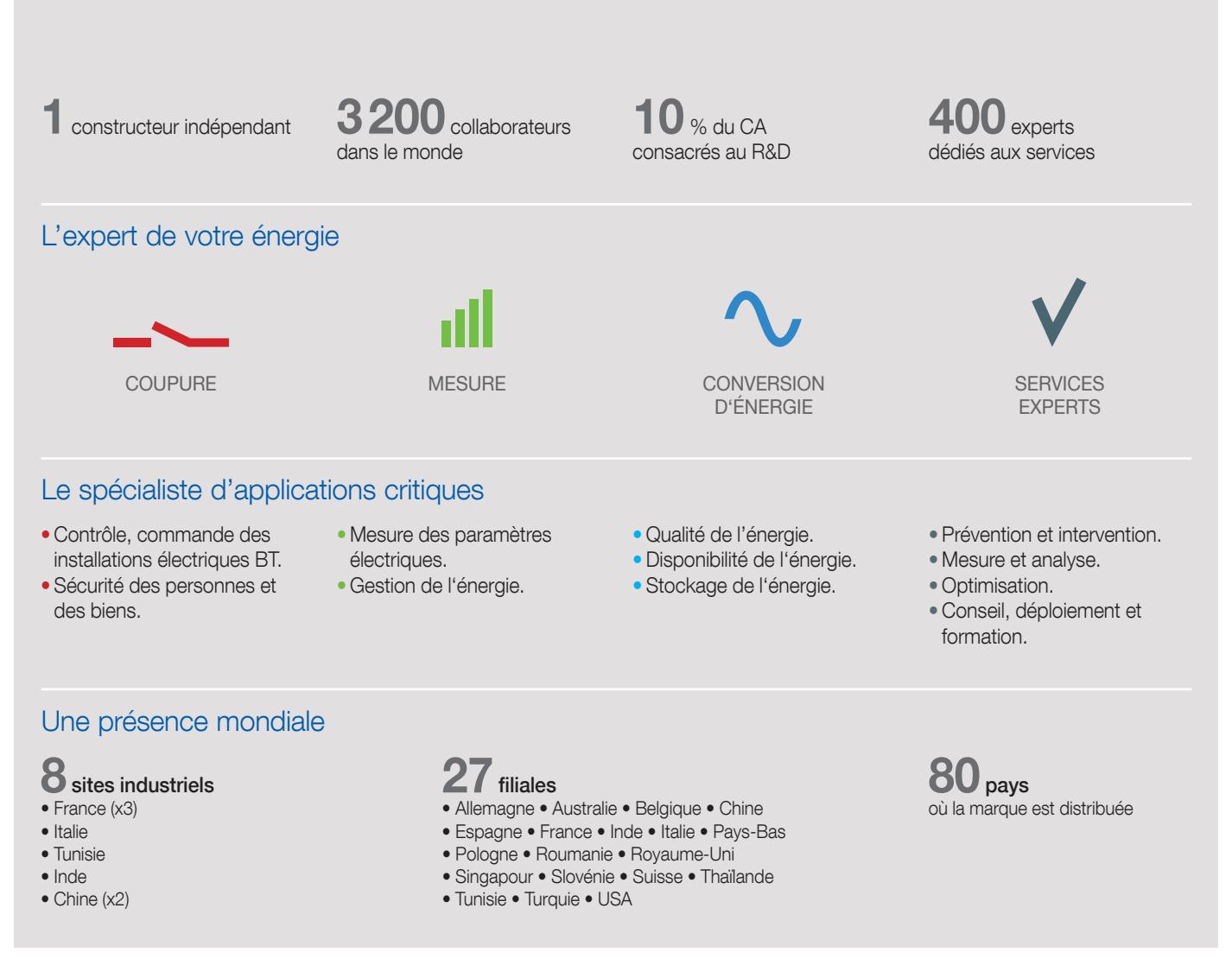

#### SIÈGE SOCIAL

#### GROUPE SOCOMEC

SAS SOCOMEC au capital de 10633100 € R.C.S. Strasbourg B 548 500 149 B.P. 60010 - 1, rue de Westhouse - F-67235 Benfeld Cedex Tél. 03 88 57 41 41 - Fax 03 88 57 78 78 info.scp.isd@socomec.com

#### www.socomec.fr

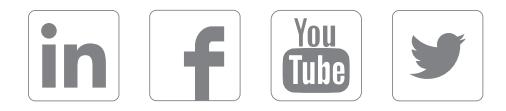

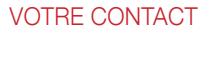

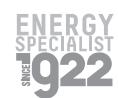

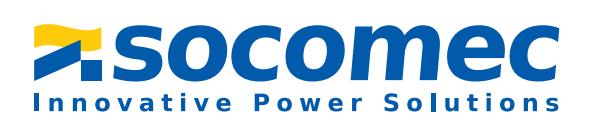